## **D** CIMB

# Foreign Transfers CIMB Clicks Step-by-Step Guide

September 2022

**FORWARD Together**

# **Table Of Contents**

01 > Foreign Transfers<br>
Entry point to Foreign Fund Transfer

- Foreign Telegraphic Transfers 02 > FOICIGN Telegraphic Train<br>Remit using Foreign Telegraphic Transfers
- SpeedSend 03 > OpeedSend<br>Remit using SpeedSend
- SpeedSend Cash Collection Remit Using SpeedSend and Collect Cash 04
- 05 > SpeedSend Important Information

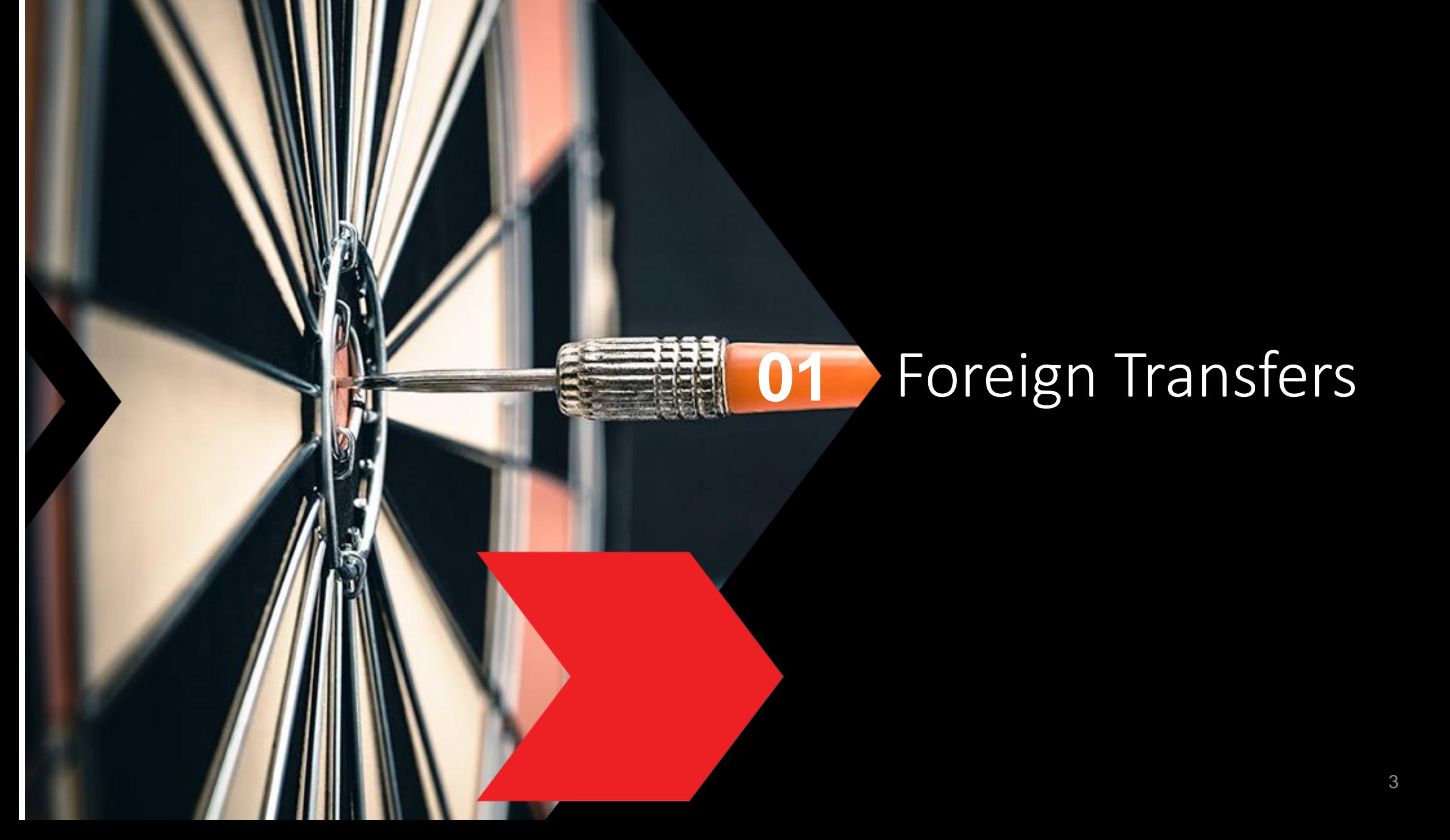

## Foreign Transfers CIMB Clicks Step-by-Step Guide

## Login to CIMB Clicks (Desktop /Tablet User)

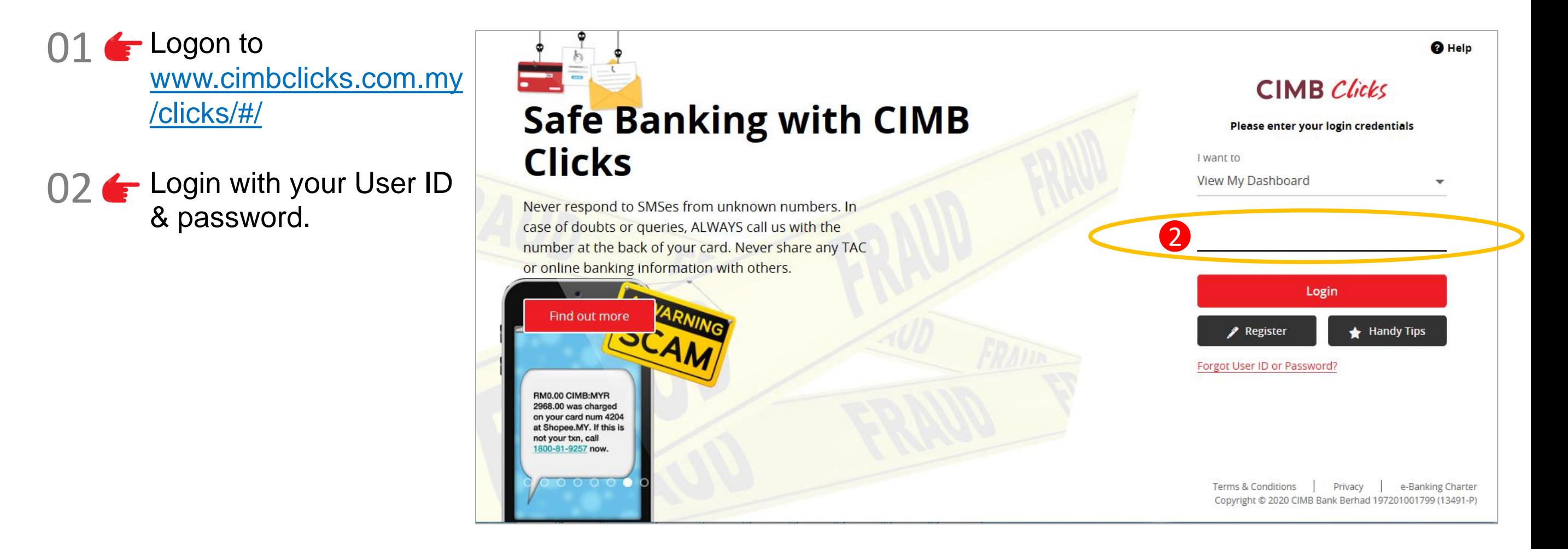

## Selection of Foreign Transfers

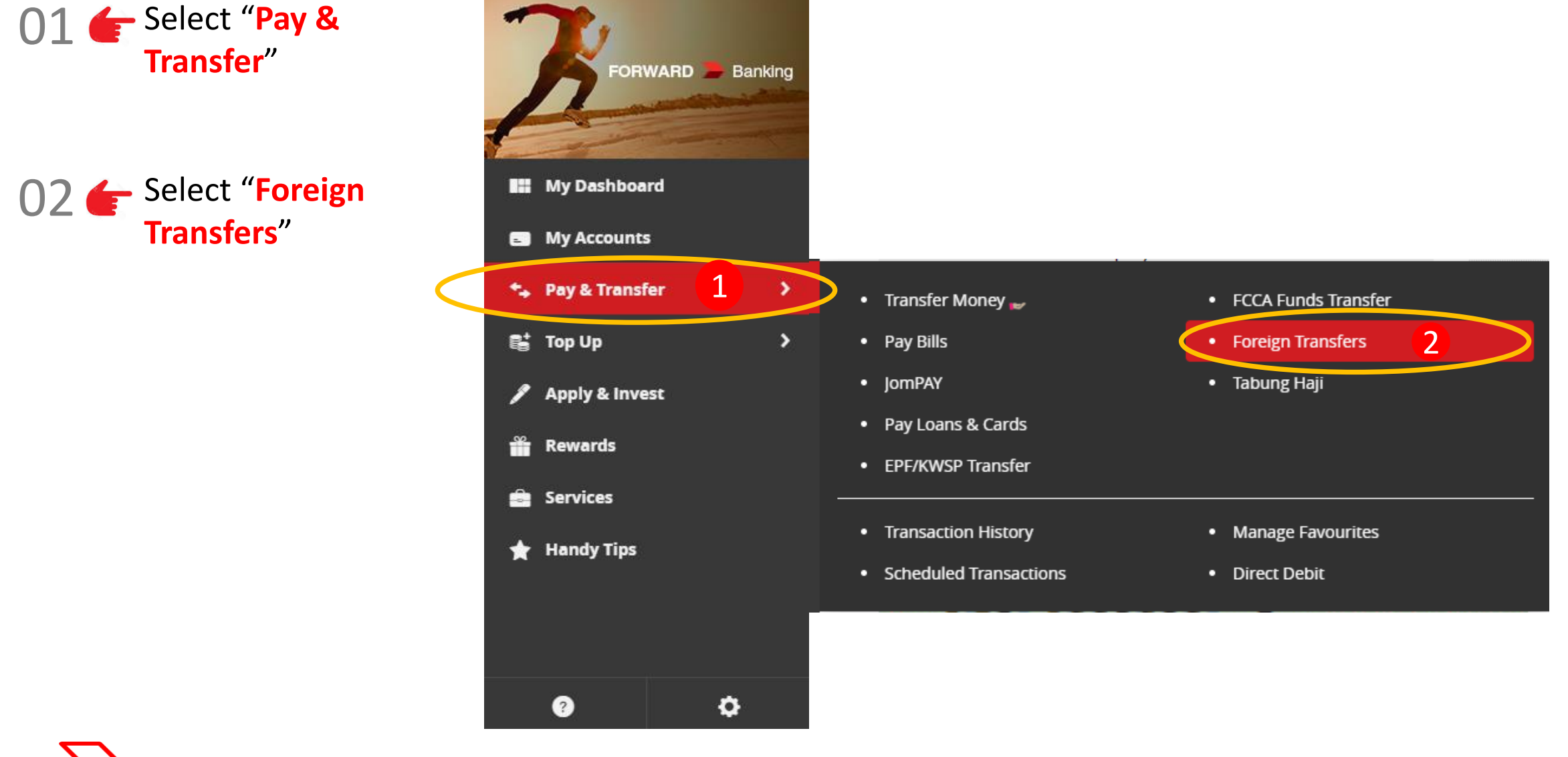

5

## Foreign Transfers CIMB Clicks Step-by-Step Guide

## Foreign Transfers Main page

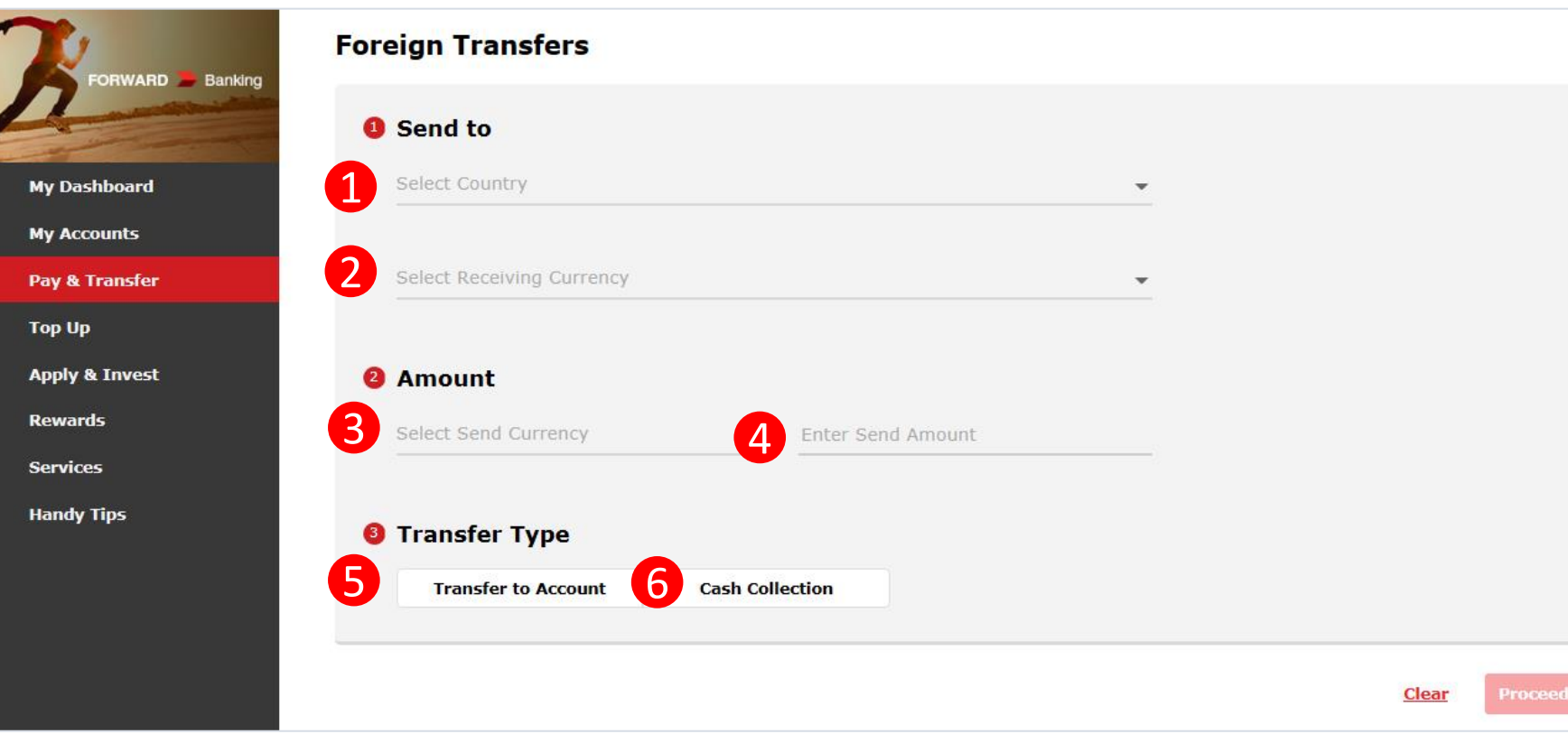

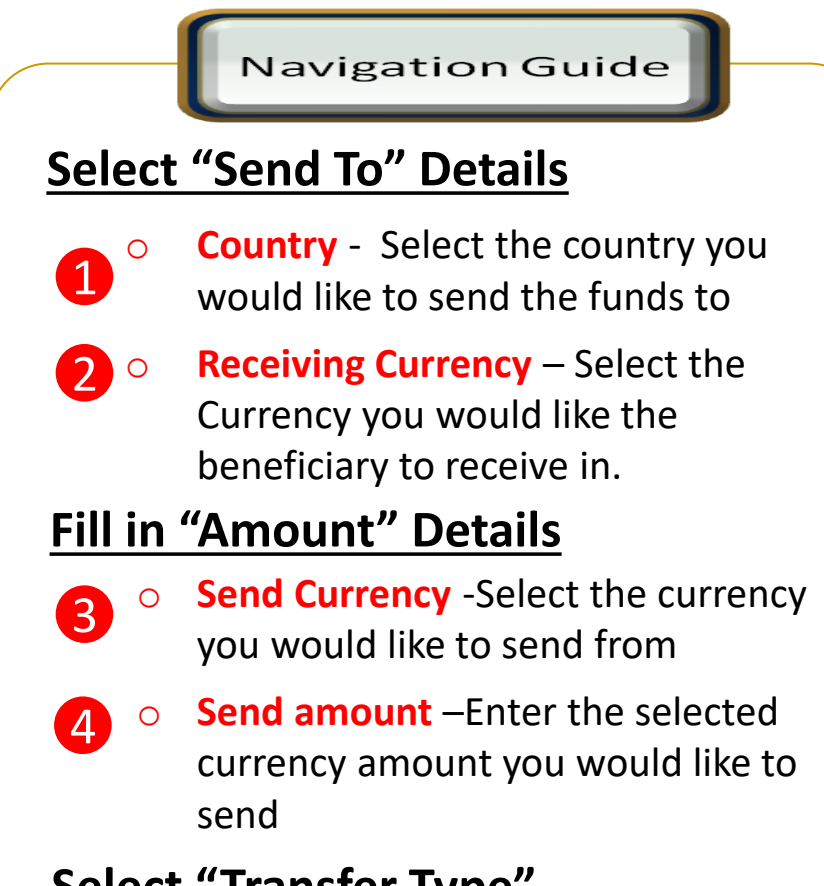

### **Select "Transfer Type"**

- 5 o **Transfer To Account** - Select if you would like the beneficiary to receive the fund into his/her account
- 6 funds in cash. Refer to **Section 04**. 60 **Cash Collection-** Select if you would like the beneficiary to receive the

## Foreign Transfers CIMB Clicks Step-by-Step Guide

## Type or Mode of Transfer selection

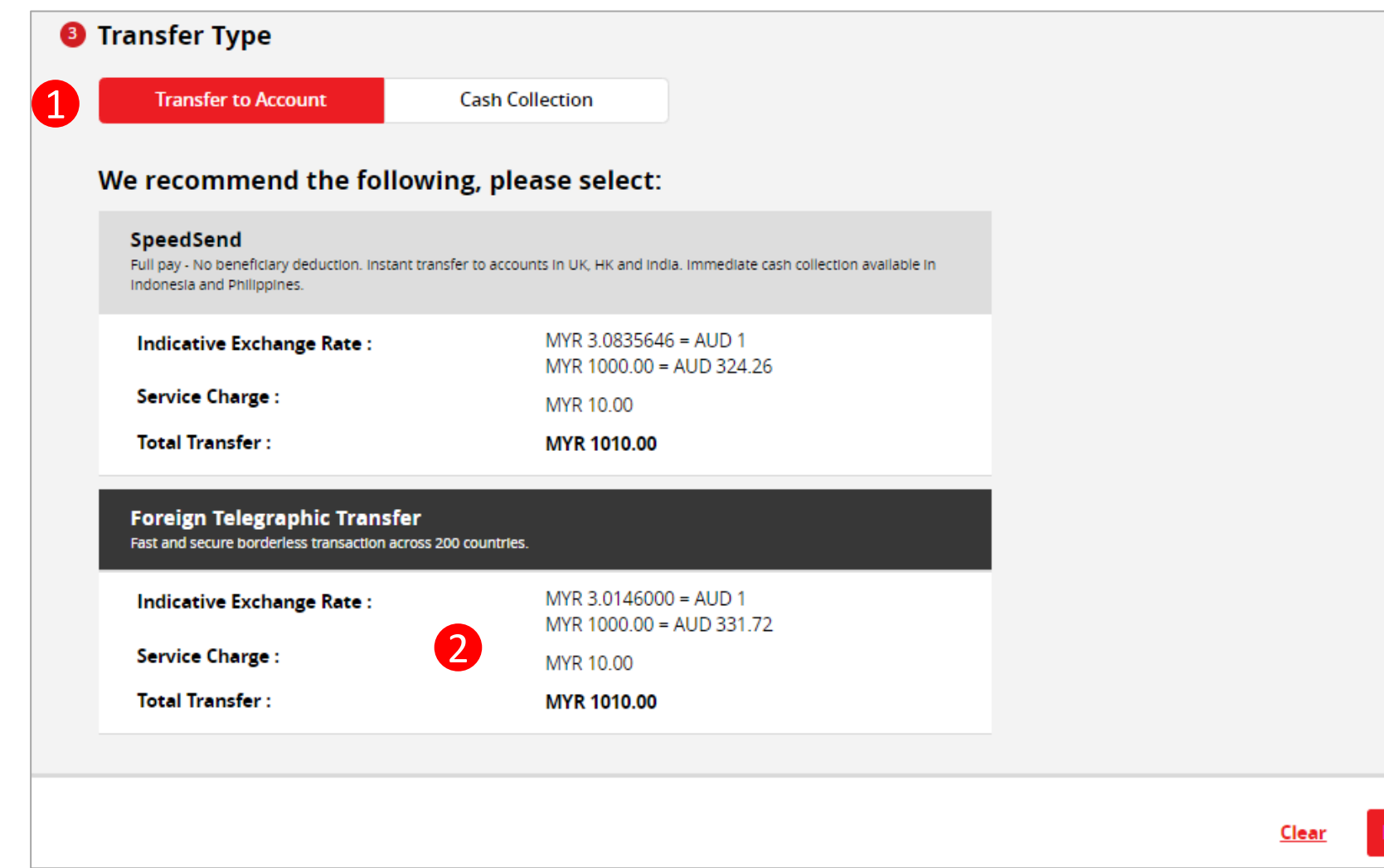

Navigation Guide

#### 1 **Select Transfer Type "Transfer to Account"**

### **Select Transaction Preference**

o Select your preferred mode of transfer whether SpeedSend or Foreign Telegraphic Transfer. If select SpeedSend, refer to **Section 03** for Step Guide. 2

3

3

Proceed

#### **"Proceed button"**

o Clicks on **Proceed** button to go to next page

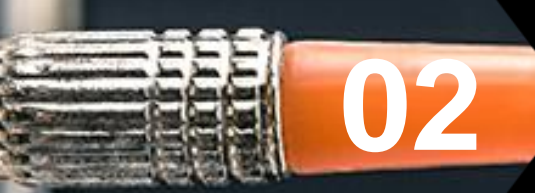

# Foreign Telegraphic Transfer

## Customer declaration (1 of 2)

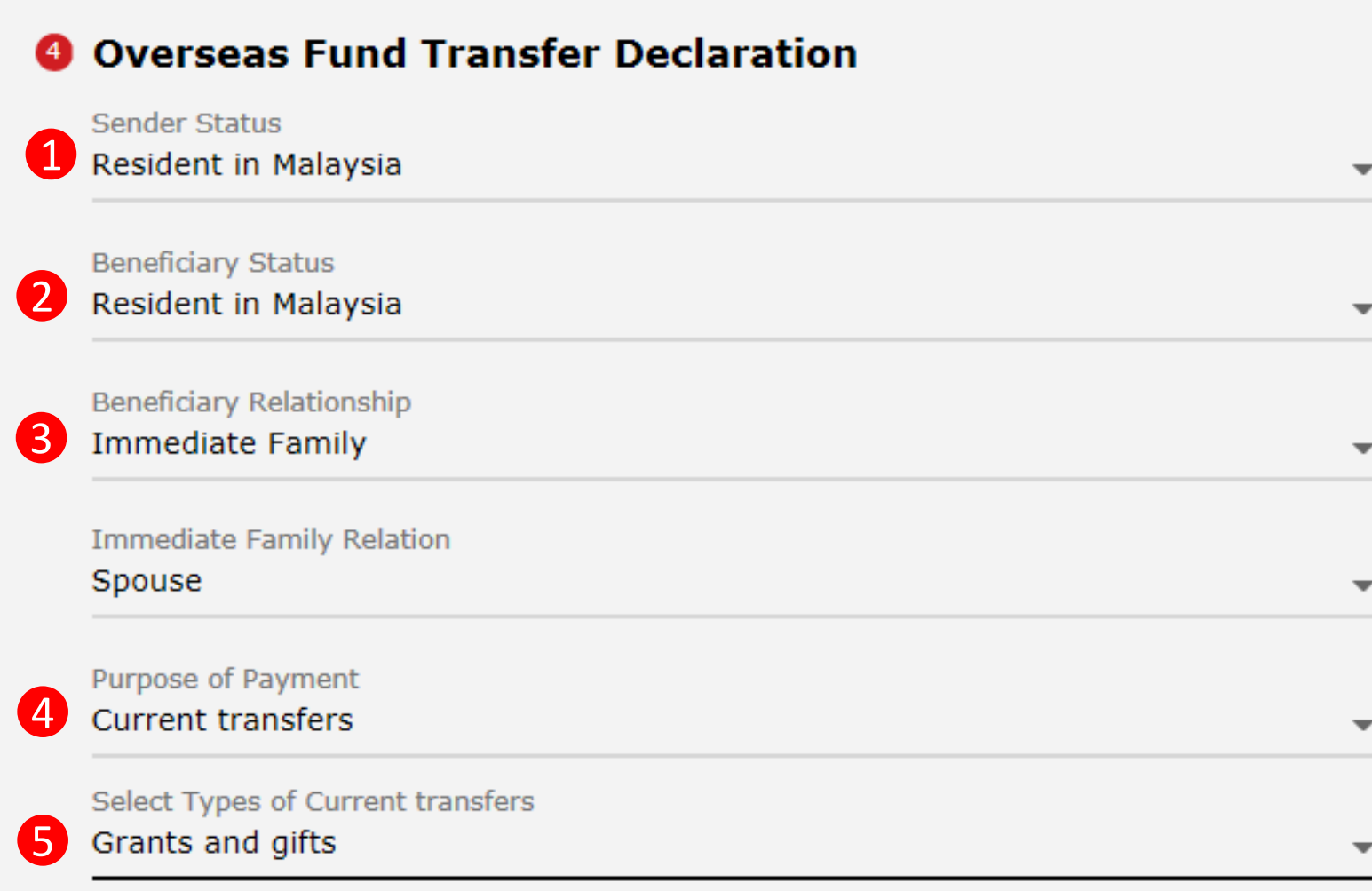

**Continue with more information in the next page** 

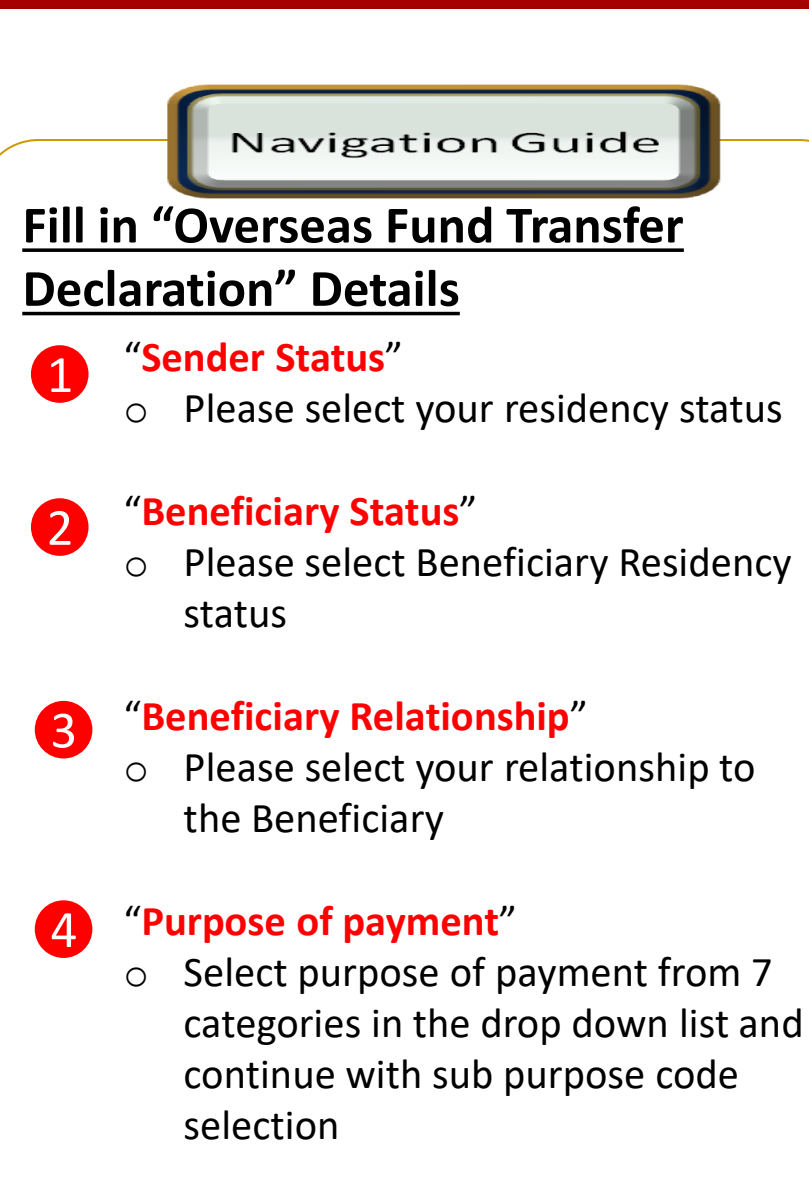

"**Select type of "Purpose of payment"**"

o Please select the appropriate purpose of payment for your transfer

5

## Customer declaration (2 of 2)

#### **6** Declaration

#### I hereby declare the following:

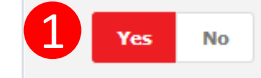

- 1. I hereby declare that I have read and understood the terms and conditions governing the service as set out herein and agree to comply with and be bound by the provisions of the said terms and conditions and any amendments to the same which the Bank may subsequently introduce.
- 2. I hereby declare and confirm that all the information provided by me herein is true and correct and in compliance with the Foreign Exchange Administration Rules made pursuant to the Financial Services Act 2013 and Islamic Financial Services Act 2013.
- 3. Without prejudice to the Bank's other rights of disclosure of information, I hereby agree and authorize the Bank to disclose any information about or with regard to my affairs and/or banking accounts to the receiving bank, any correspondent, agent, sub-agent or any other agency acting in relation to the Bank's execution of my instructions: to Bank Negara Malaysia or to any other party as authorized by law.
- 4. I hereby declare that if I am a resident. I shall only remit in foreign currency to my immediate family members (i.e spouse, parents, siblings or children) for any purpose of payment.
- 5. I hereby declare that if I am a resident, I shall only remit in foreign currency to another resident solely for education service, to current account overseas of another resident company or issued by residents in international markets.
- 6. I hereby declare that if I am a resident, with domestic borrowing in any financial institution in Malaysia, I shall only remit, transfer, or deal in foreign currency (with Ringgit conversion) for investment purpose, to myself or to another non-resident, of up to RM1 million equivalent in aggregate per calendar year.
- 7. I shall be fully responsible for any inaccurate, untrue or incomplete information provided by me herein and agree to indemnify the Bank against any and/or all loss, costs, expenses, damages, claims, demands, actions and/or proceedings, which may arise in consequence of the Bank's execution of my instructions.
- 8. I shall provide documents evidencing such transaction upon request by the Bank.

#### **Accepting Terms & Conditions:**

Decline

By Processing, I Agree and accept the Terms and Conditions for this transfer.

#### **Notes:**

Clear

3

- 1. You may change your daily transaction limit at Services > Clicks Transaction Limit.
- 2. Daily transaction limit more than RM10,000 dependent on your relationship to the beneficiary e.g. immediate family or purpose of transfer e.g. education abroad.

2

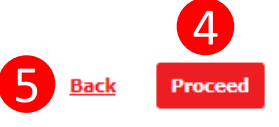

#### Navigation Guide

### **Fill in "Declaration" Details**

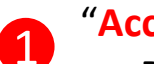

2

3

4

6

#### "**Accept or Reject declaration**"

o Read the Declaration and select "**Yes**" to indicate read and understood the declaration to proceed

#### "**Term and Condition link**"

o Please clicks on the link to view and read Term and Condition

#### "**Accept Terms & Conditions**"

o Read the Terms and Condition and select "**Accept**" to proceed

#### "**Proceed button**"

o Clicks on **Proceed** button to go to next page

#### "**Back button**"

o Clicks on **Back** button to go to back to previous page

## Beneficiary information

### Foreign Transfers - Foreign Telegraphic Transfer

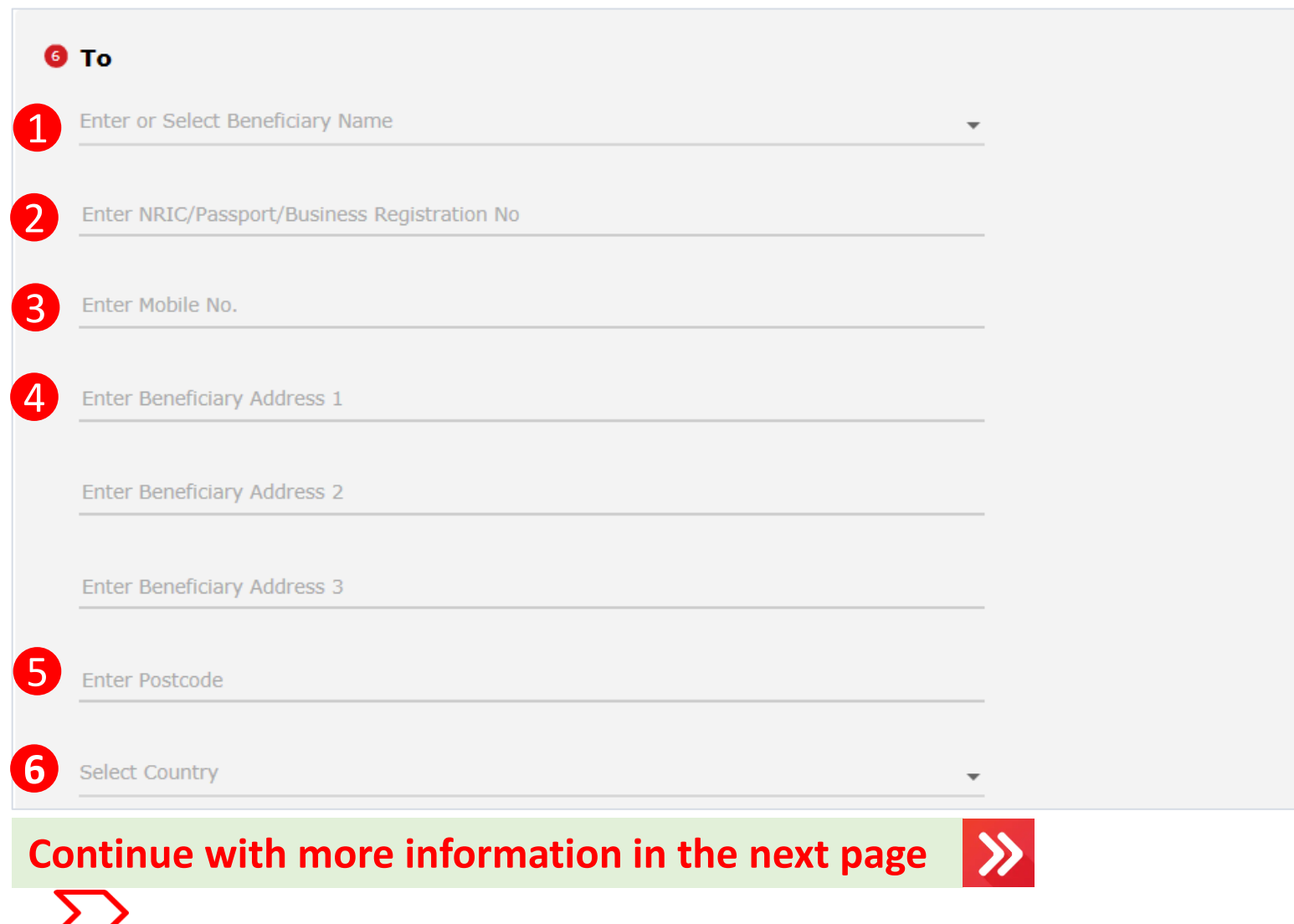

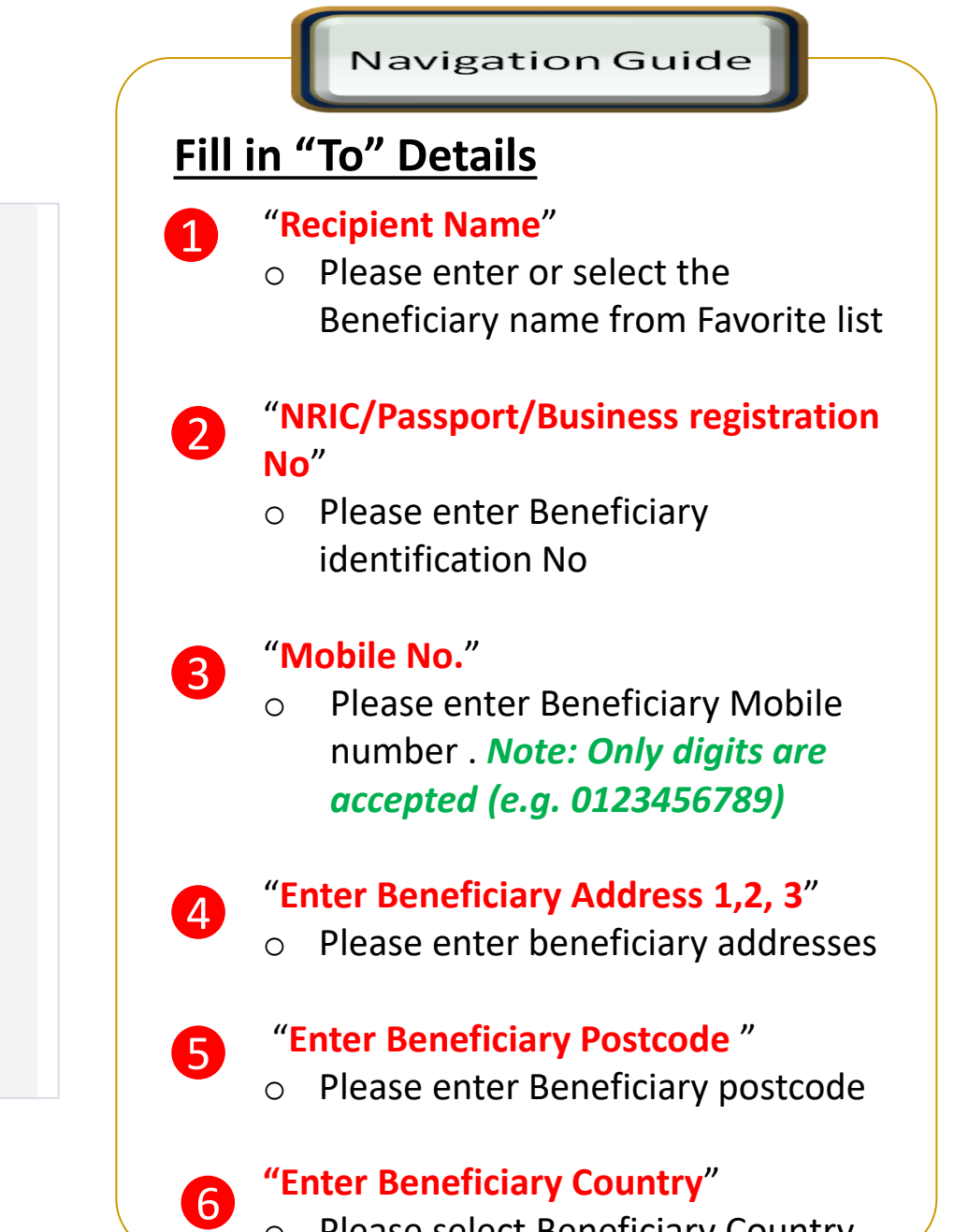

o Please select Beneficiary Country

## Beneficiary Bank information

**Continue with more information in the next page** 

### Foreign Transfers - Foreign Telegraphic Transfer

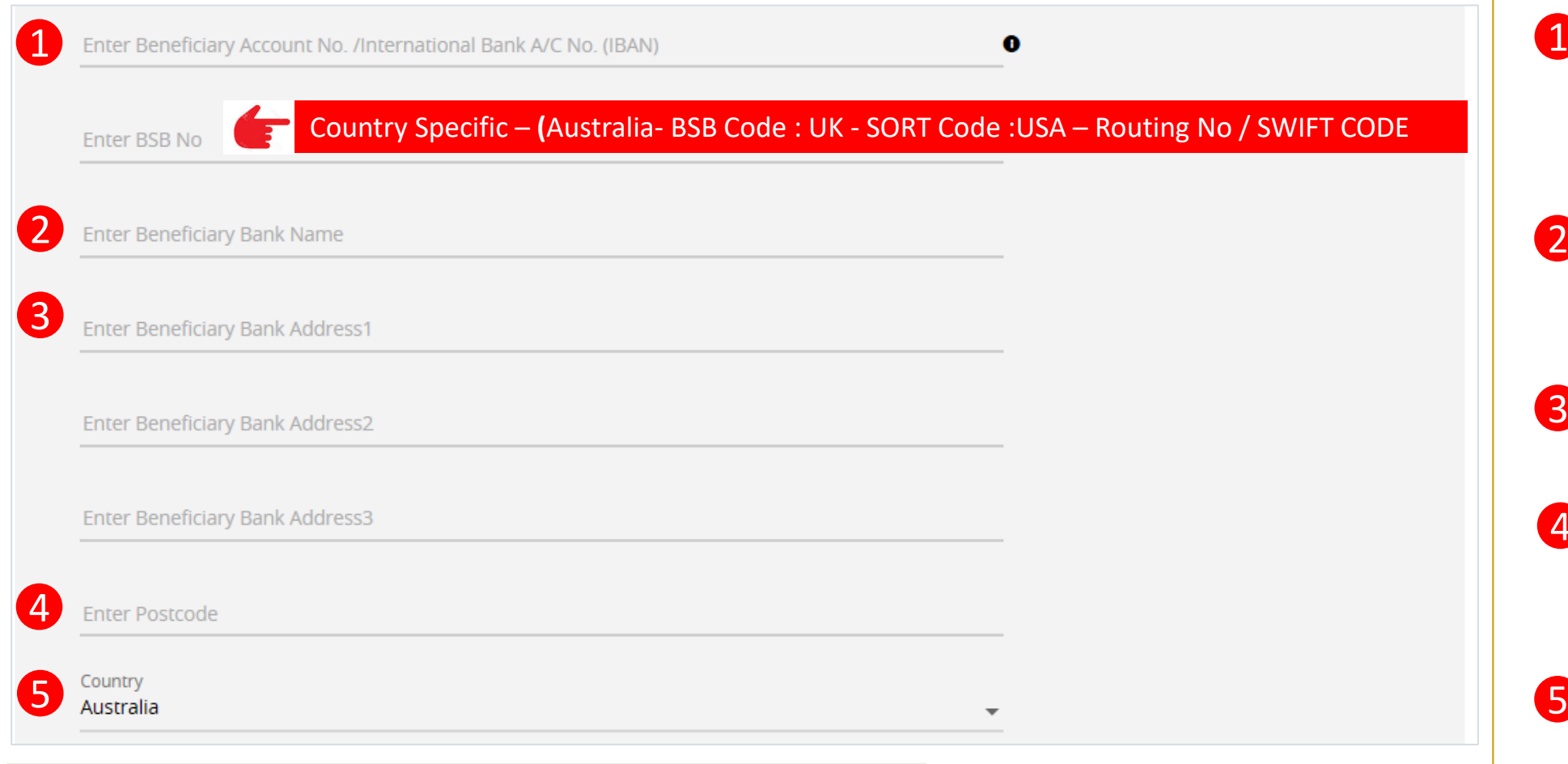

### Navigation Guide **Fill in "To" Details (con't)** "**Beneficiary Account Np./**   $\mathbf 0$ **International Bank A/C No. (IBAN)**" o Please key in account number to receive the fund "**Beneficiary Bank Name**" 2 o Please enter Receiver Bank Account name

3

#### ""**Beneficiary Bank Address 1,2, 3**" o Please enter Receiver Bank address

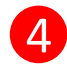

#### **Beneficiary Postcode** "

o Please enter Receiver Bank postcode

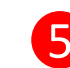

#### **Beneficiary Country**"

o Please select Receiver Bank **Country** 

## Applicant / Sender information

### Foreign Transfers - Foreign Telegraphic Transfer

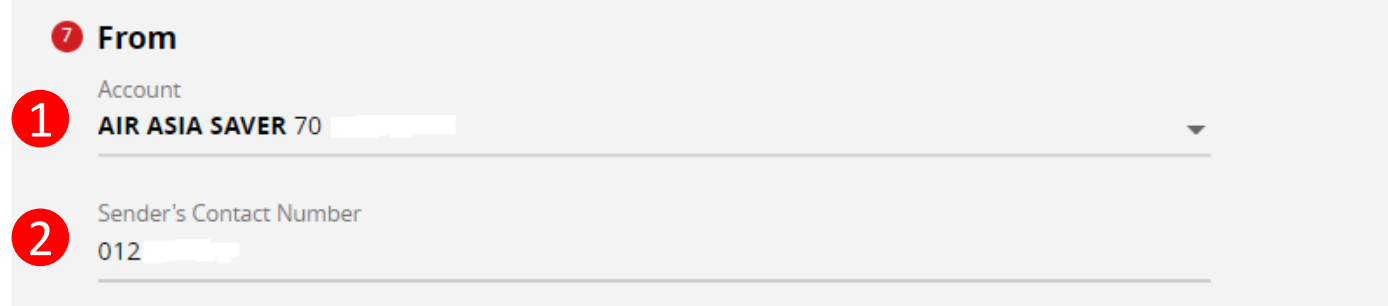

#### Notes:

- 1. Please ensure your contact details are upto date.
- 2. All bank charges outside Malaysia are for the account of the beneficiary.
- 3. Please ensure that you provide the full name of the beneficiary's bank.
- 4. For all Foreign Telegraphic Transfer requests, your selected account will be debited based on the real-time foreign exchange rate generated at the point of the transaction.
- 5. For Foreign Telegraphic Transfer requests made after 4pm, on weekends or public holidays, the requests will only be processed on the next working day even though your account has already been debited.
- 6. By submitting, you will be deemed to have made all the above declarations.

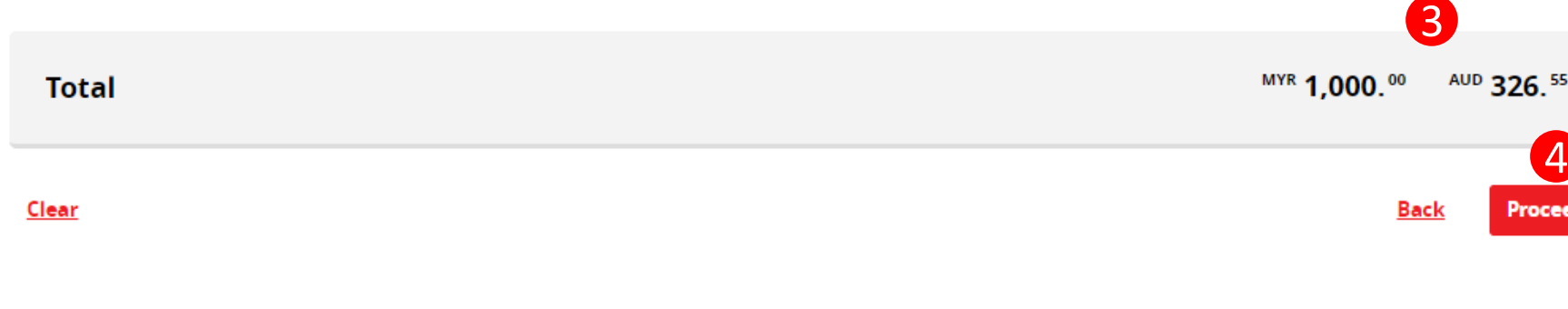

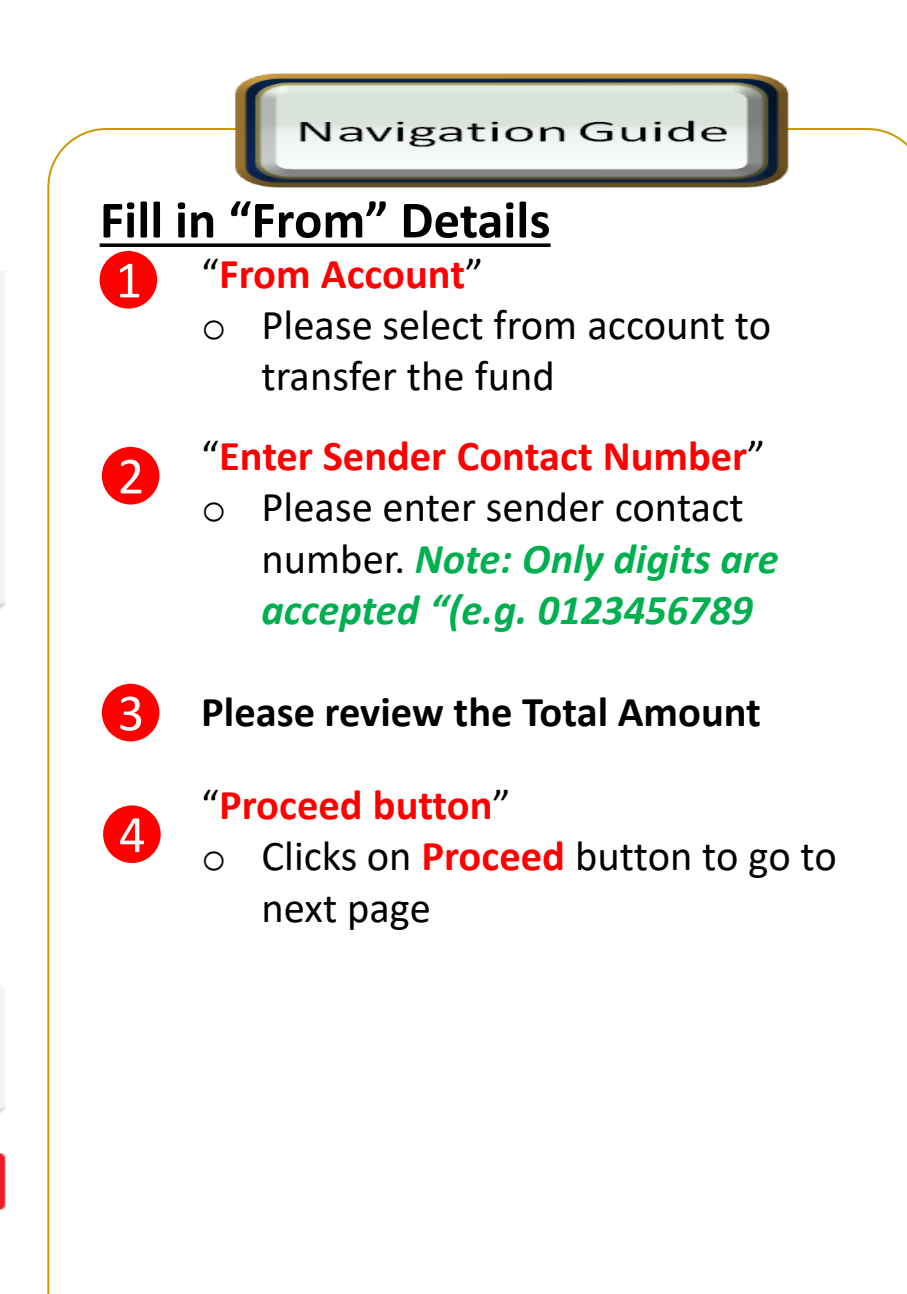

## Confirmation Page (1 of 4)

### Foreign Transfer - Foreign Telegraphic Transfer Confirmation

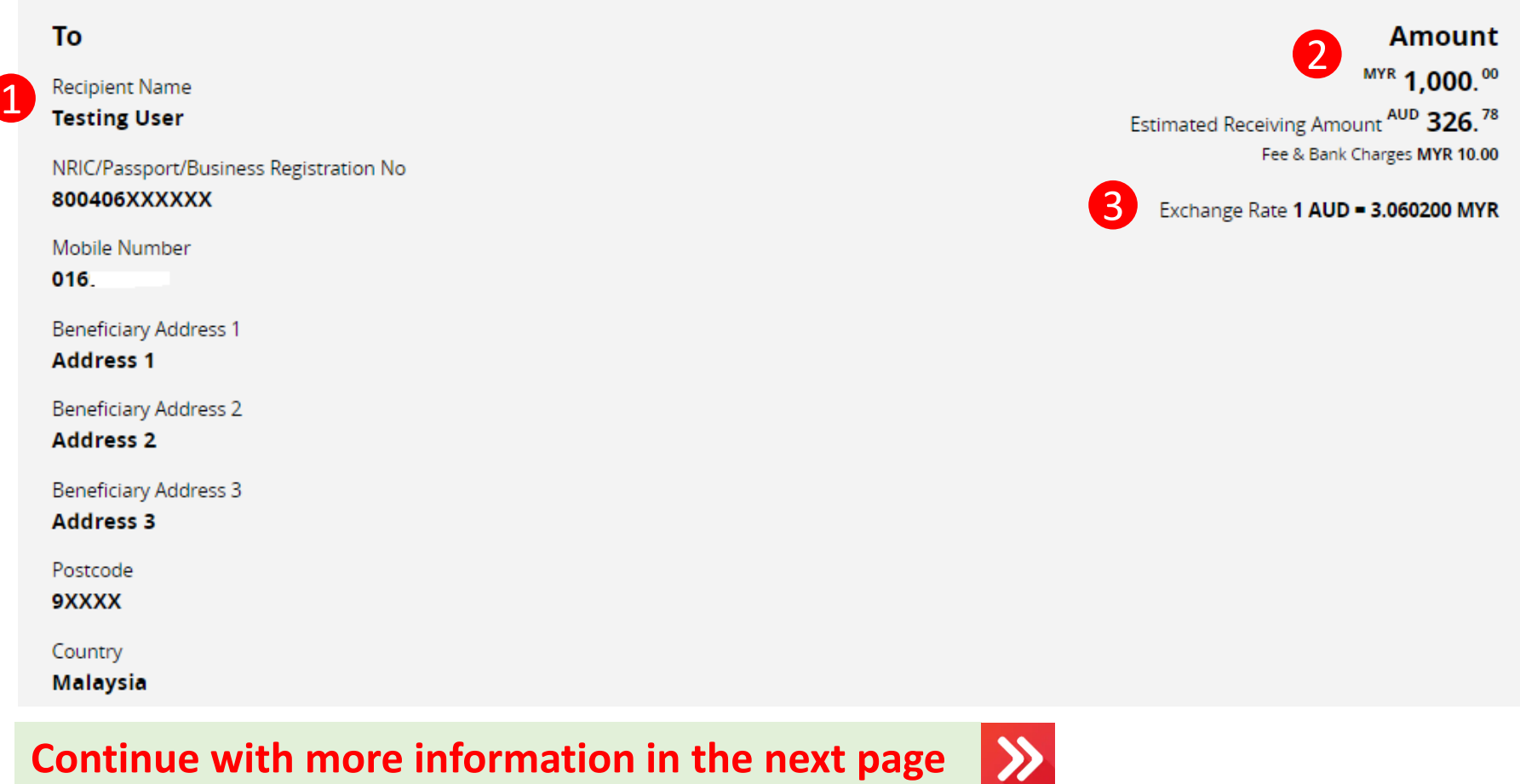

## Navigation Guide

## **Foreign Telegraphic Transfer Confirmation**

- Review Beneficiary transaction details to ensure its accurate before submitting the transaction 1
- Review the amount you wish to send in local currency and foreign currency to ensure the information shown is correct 2

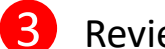

Review exchange rate

 $\gg$ 

## Confirmation Page (2 of 4)

#### Foreign Transfer - Foreign Telegraphic Transfer Confirmation

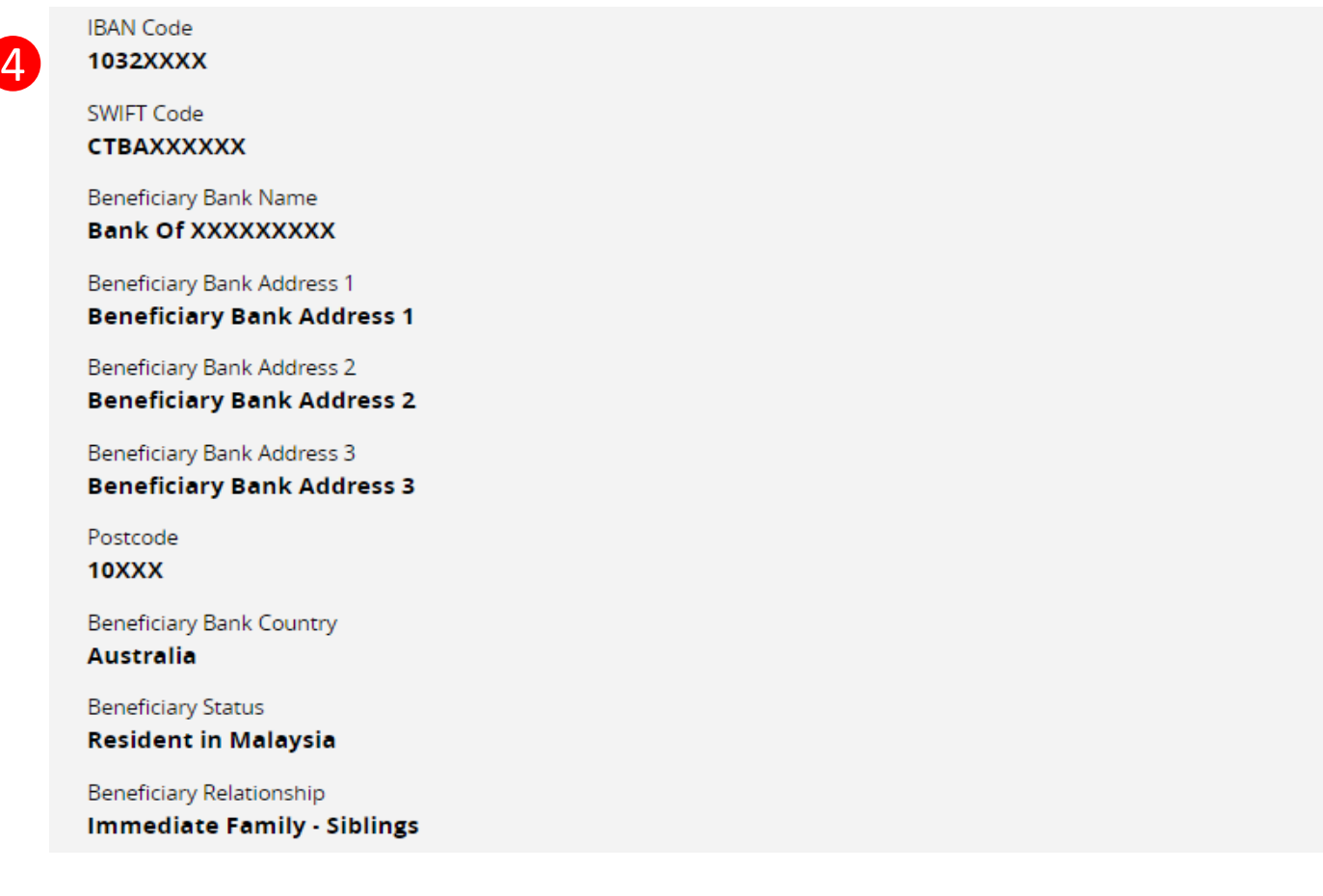

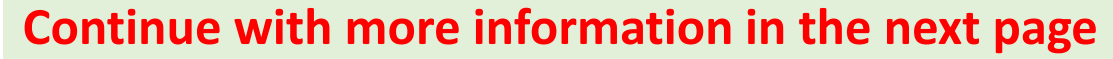

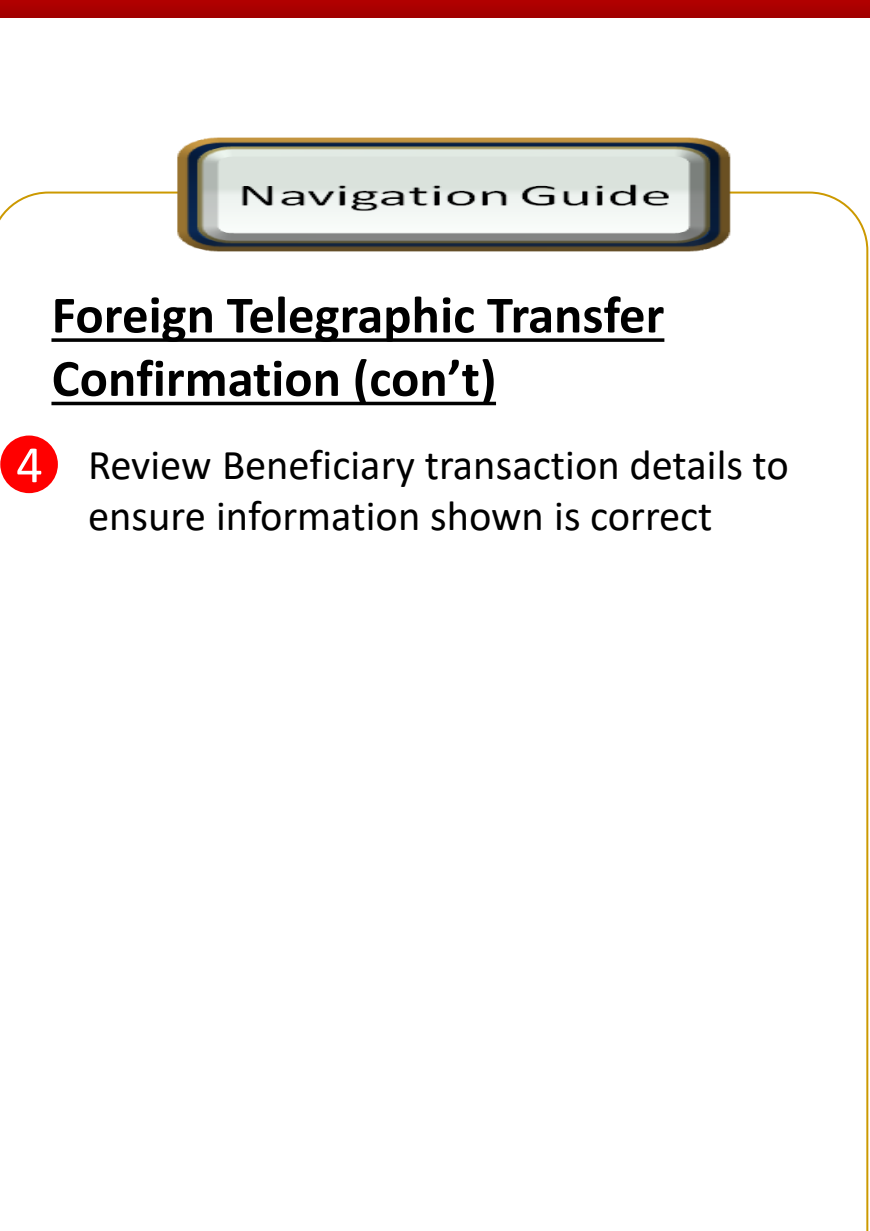

## Confirmation Page (3 of 4)

#### Foreign Transfer - Foreign Telegraphic Transfer Confirmation

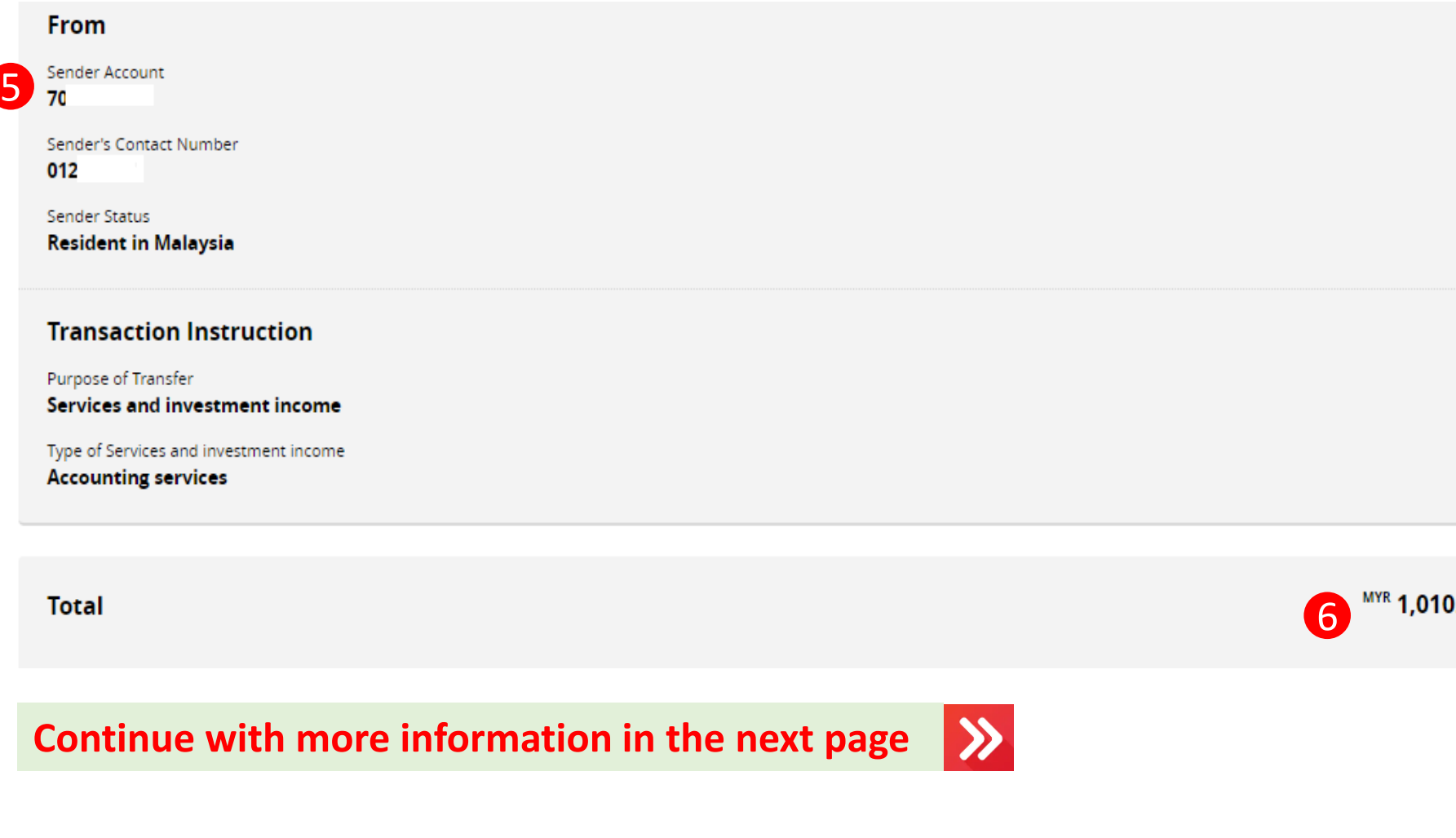

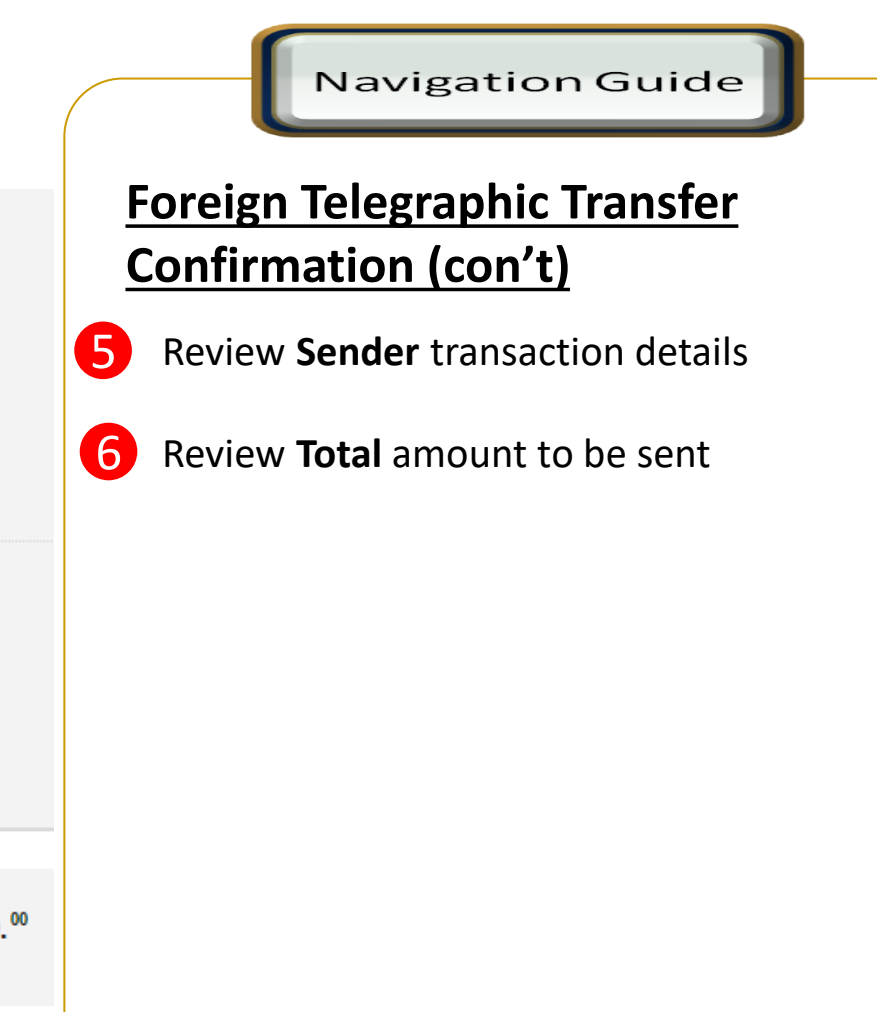

## Confirmation Page - secureTAC / TAC Code (4 of 4)

#### Foreign Transfer - Foreign Telegraphic Transfer Confirmation

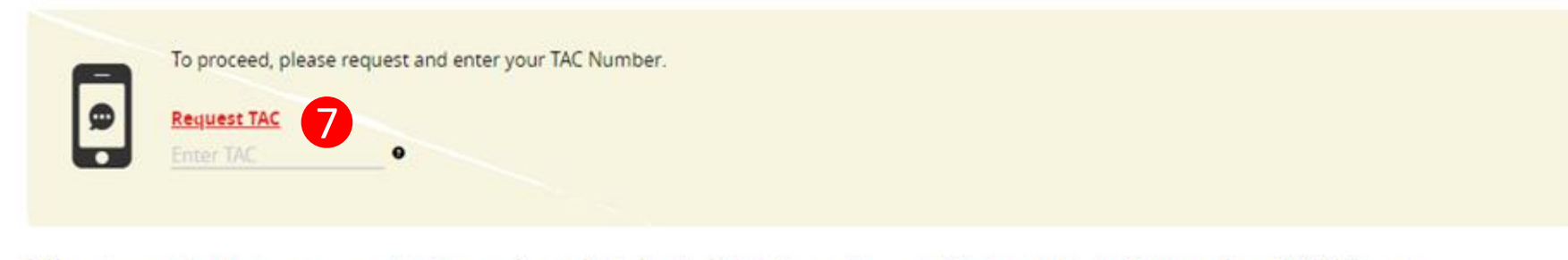

\* Please be reminded that you are govern by Customer Service Policy Section 20.4.b(c) on entitlement of Preferential Foreign Exchange Rate of RM5000 per day.

#### Notes:

- 1. Please ensure your Contact details are up to date.
- 2. All bank charges Outside Malaysia are for the account of the beneficiary.
- 3. Please ensure that you provide the full name of the beneficiary's bank.
- 4. For all Foreign Telegraphic Transfer requests, your account will be debited immediately based on the real-time foreign exchange rate generated.
- 5. For Foreign Telegraphic Transfer requests made after 4pm, on weekends or public holidays, the requests will only be processed on the next working day even though your account has already been debited.
- 6. By submitting, you will be deemed to have made all the above declarations.

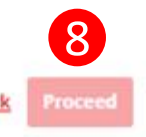

#### **Navigation Guide**

## **Foreign Telegraphic Transfer Confirmation**

Review the transaction details and approve the transaction via "**SecureTAC**" or "**TAC**" 7

**"Proceed button"** 8

o Clicks on **Proceed** button

 $\rightarrow$ 

## Acknowledgement Page (1 of 3)

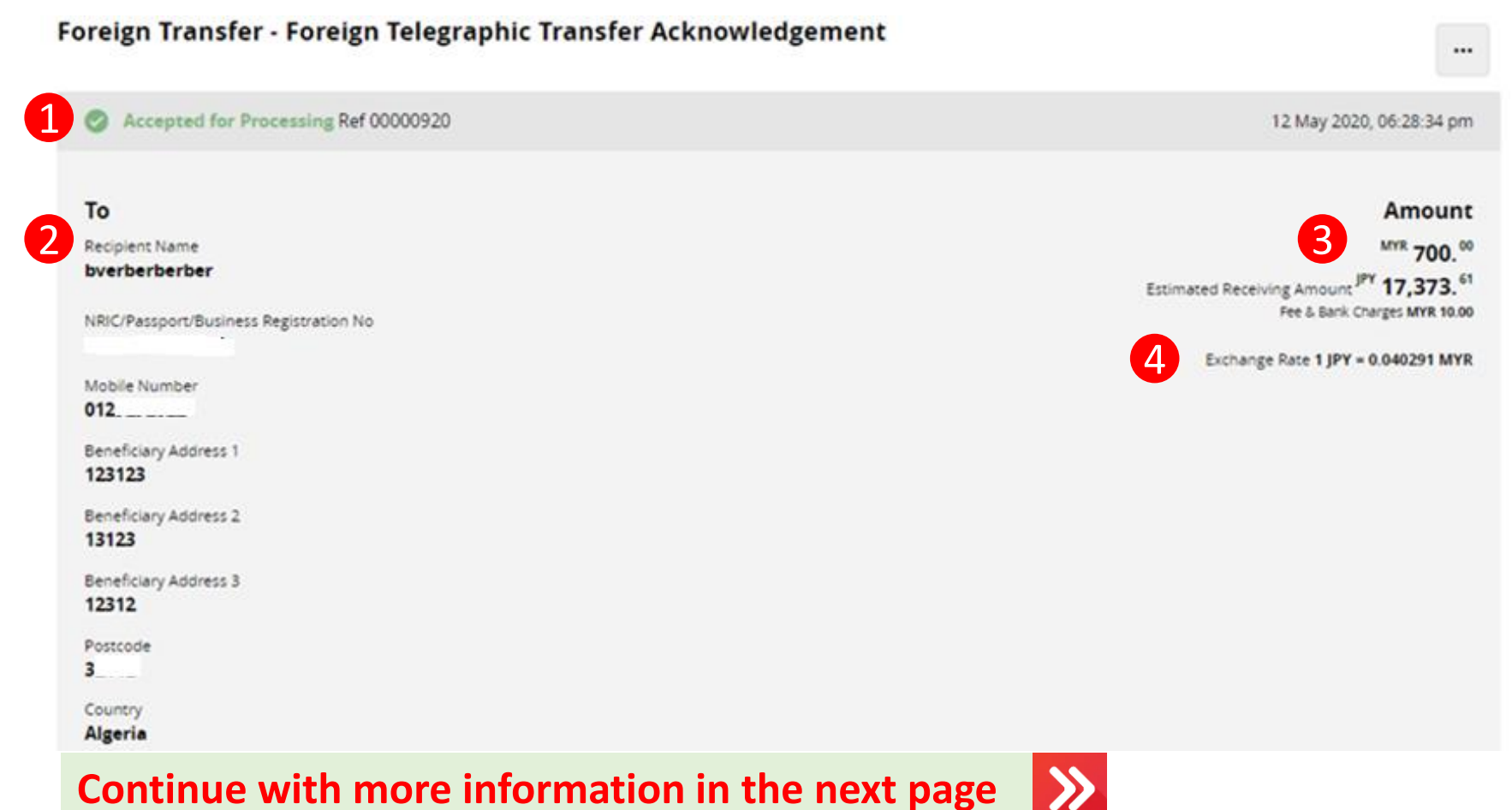

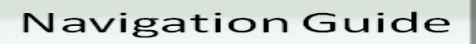

## **Foreign Telegraphic Transfer Acknowledgement**

#### **Acknowledgement Page**

1

2

3

4

- o Display successful transfer submission for processing with reference number
- o Display Receiver information
- o Display Send and Receive amount
- o Display exchange rate use for currency conversion

## Acknowledgement Page (2 of 3)

#### Foreign Transfer - Foreign Telegraphic Transfer Acknowledgement

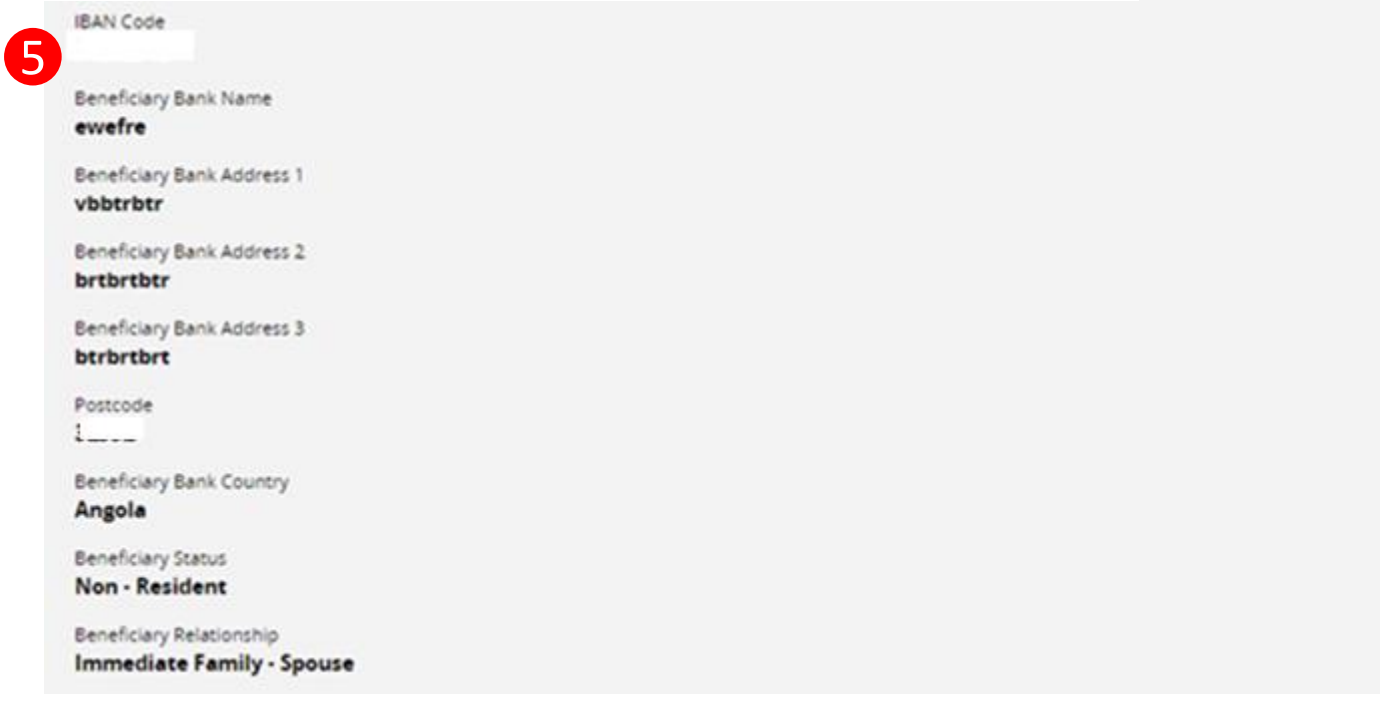

### **Continue with more information in the next page**

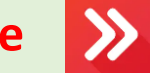

## Navigation Guide

## **Foreign Telegraphic Transfer Acknowledgement (Con't)**

**Acknowledgement page** 5

o Display Receiver information

## Acknowledgement Page (3 of 3)

#### Foreign Transfer - Foreign Telegraphic Transfer Acknowledgement

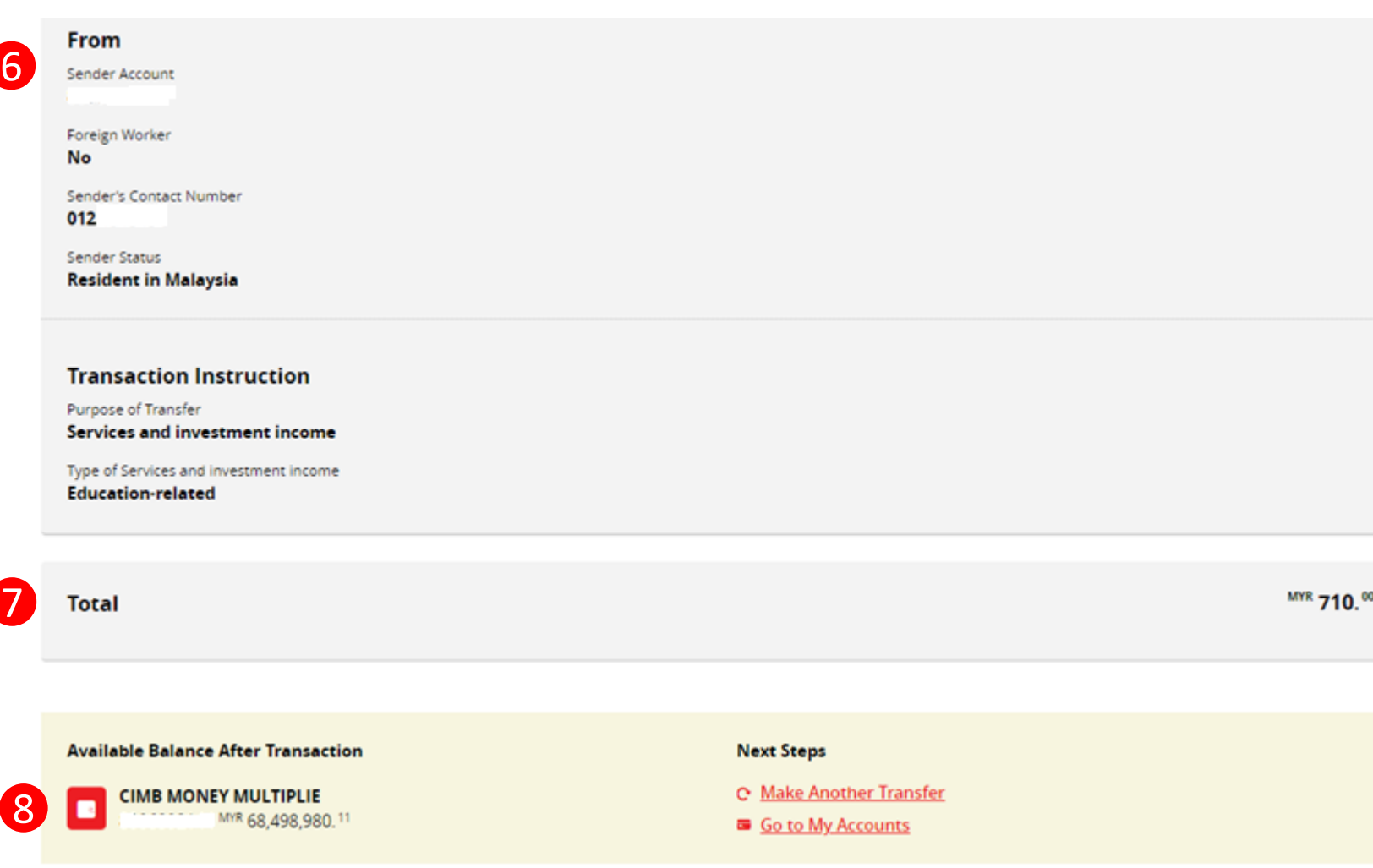

**Acknowledgement page** 

**Acknowledgement (Con't)**

**Foreign Telegraphic Transfer** 

Navigation Guide

balance

6

7

8

o Display Sender information

o Display send total amount

o Display sender account available

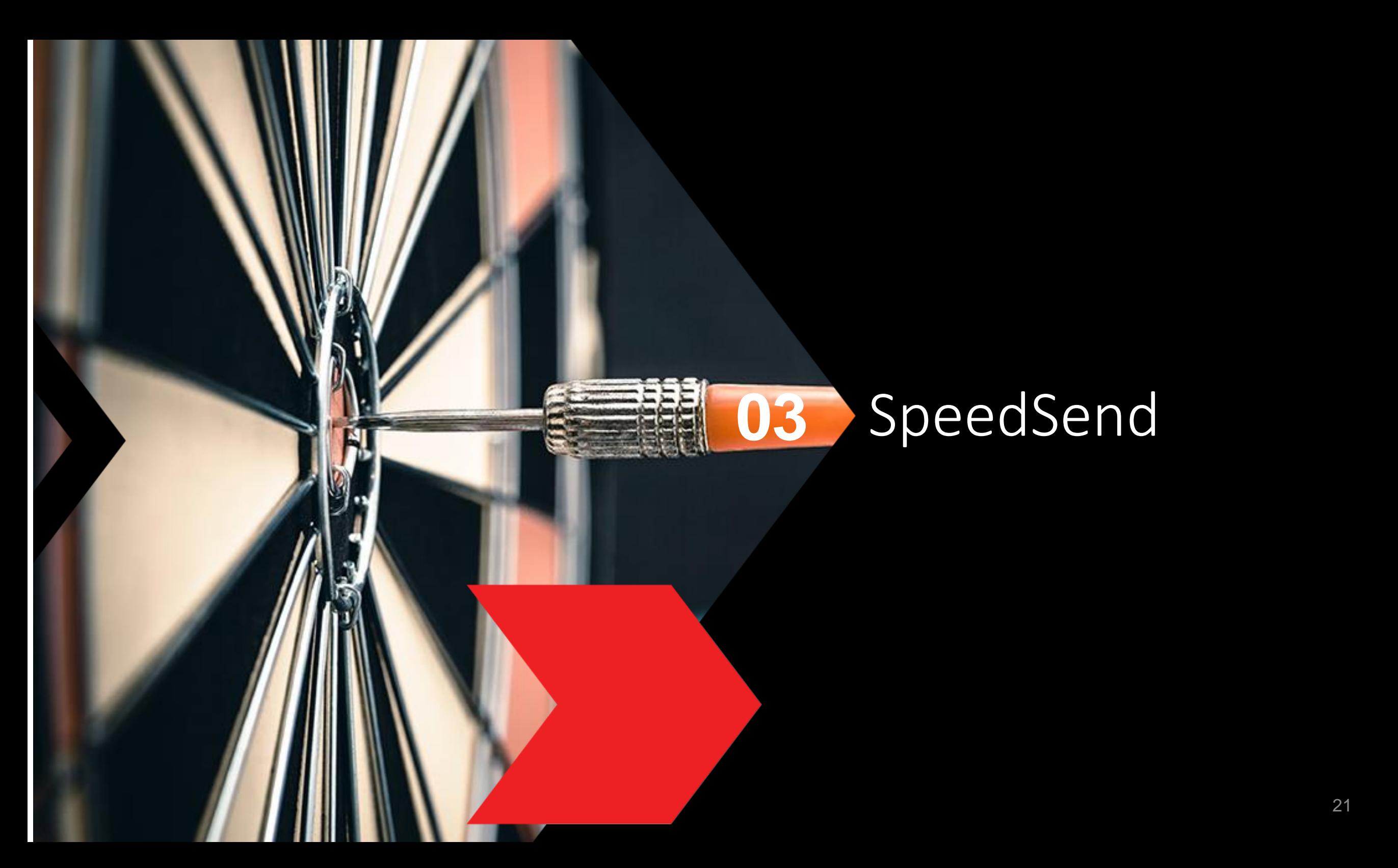

## Type or Mode of Transfer selection

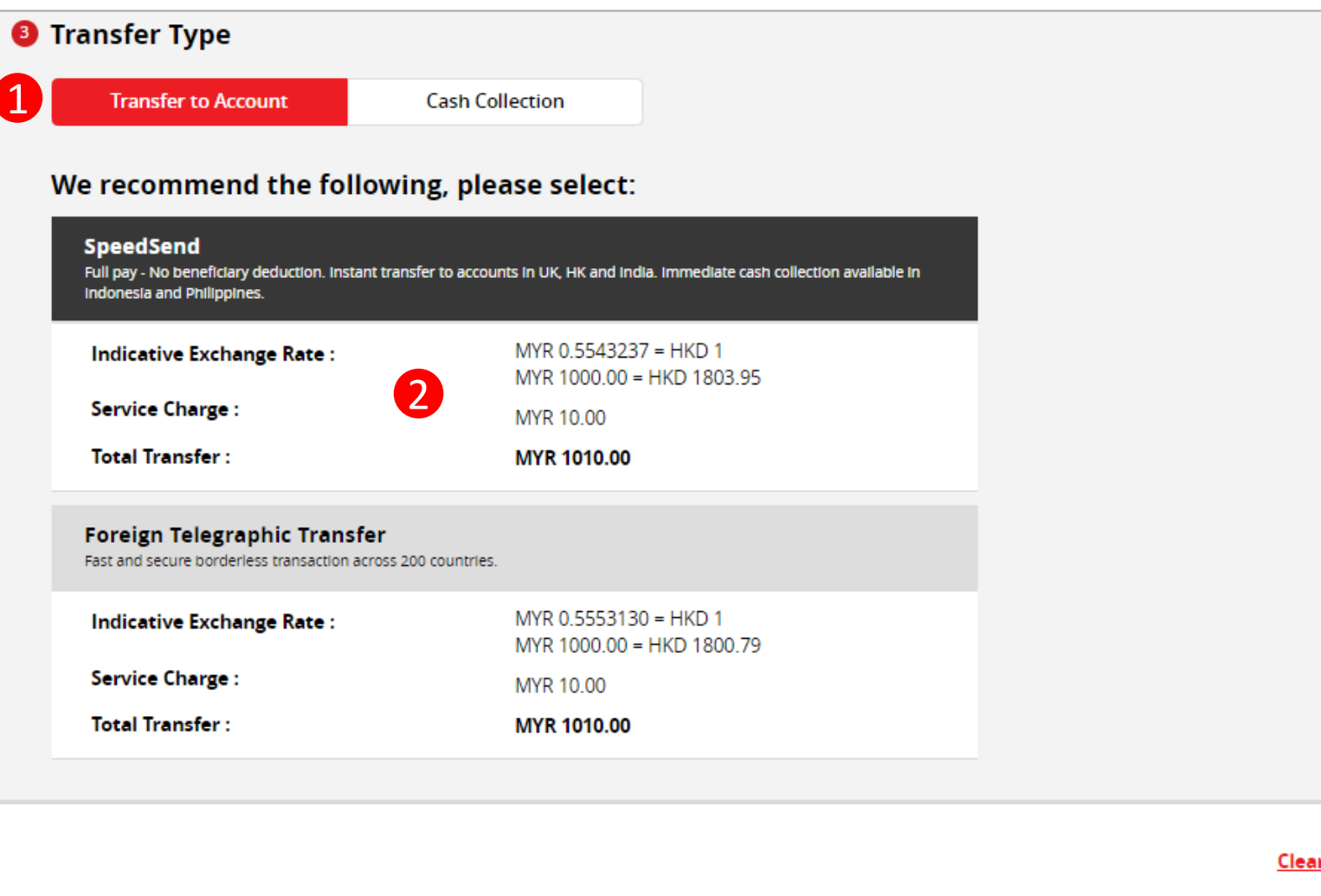

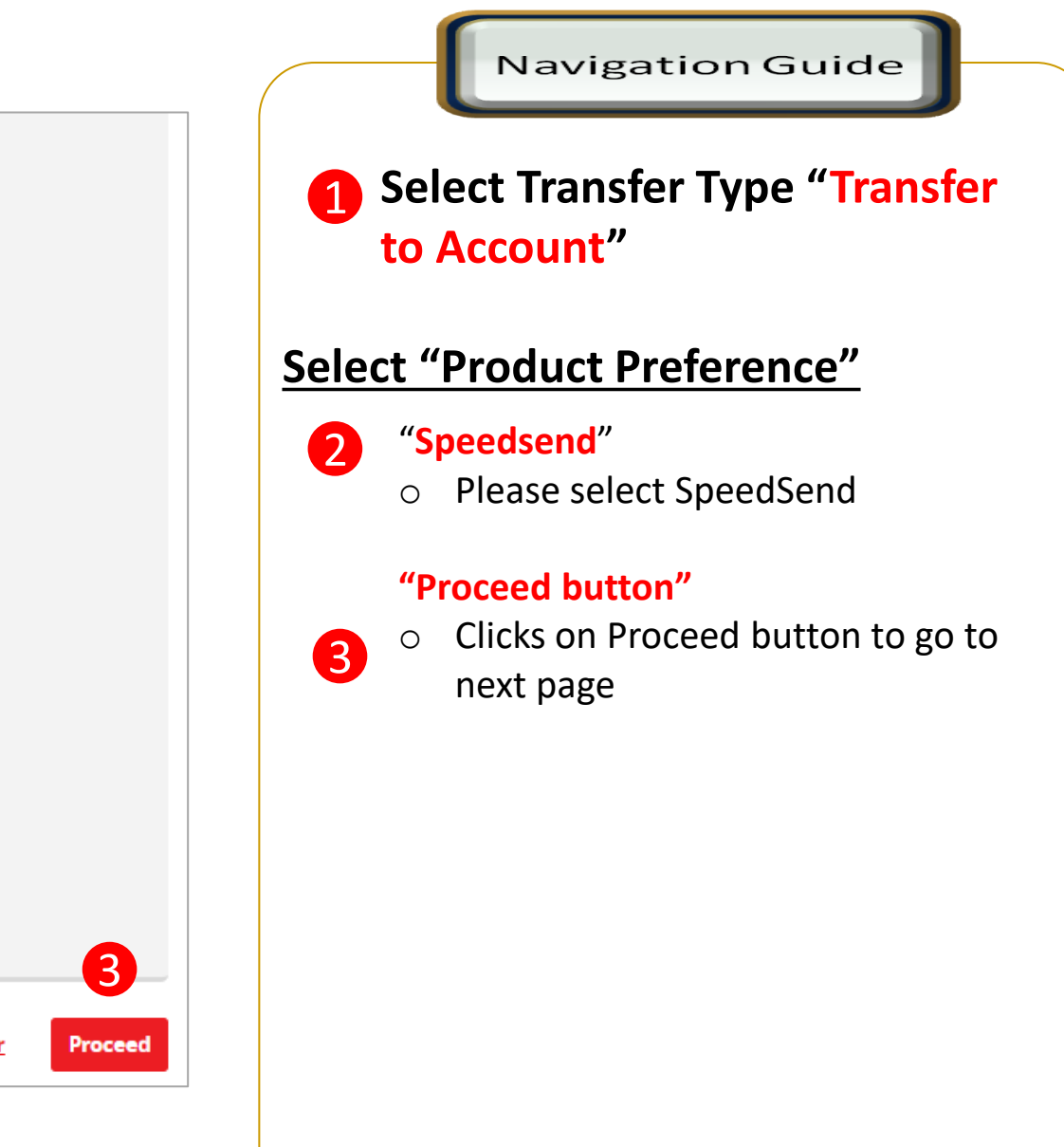

## Customer Declaration (1 of 2)

#### **Foreign Transfers**

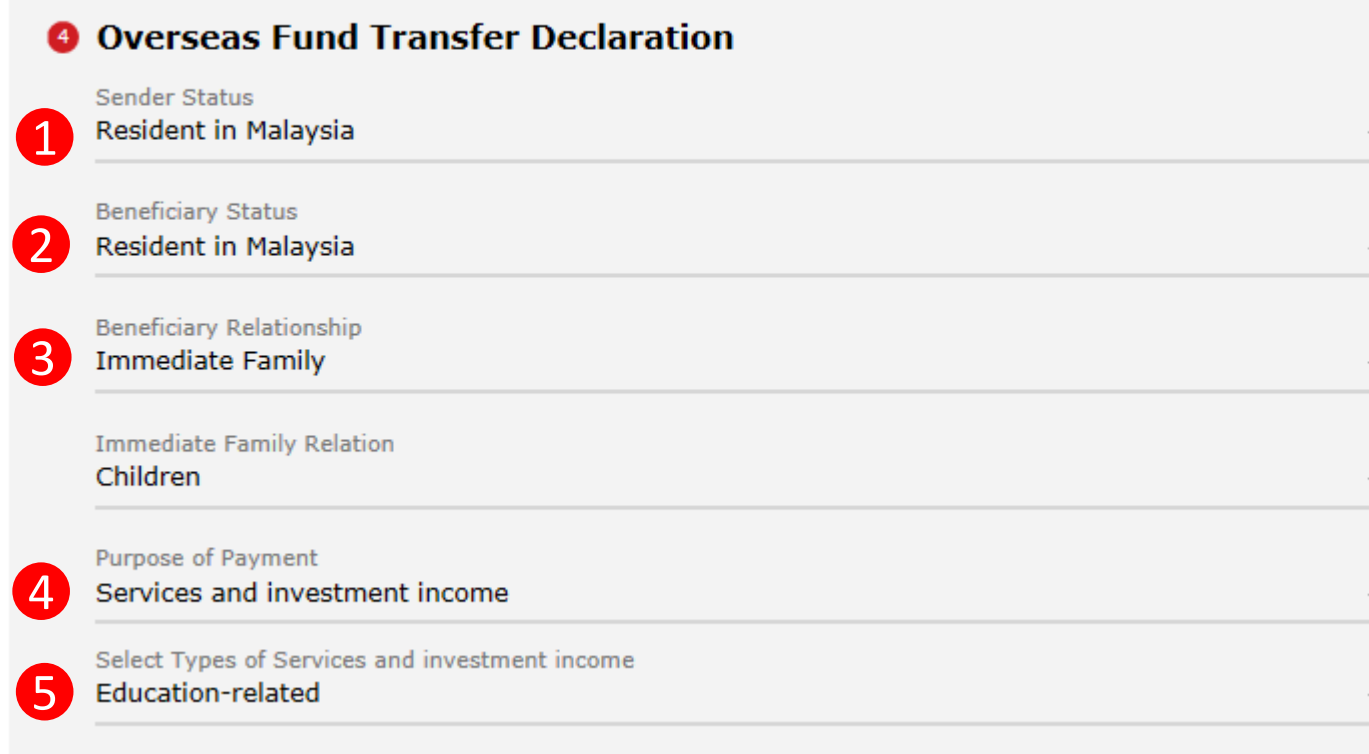

**Continue with more information in the next page** 

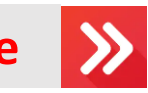

## Navigation Guide **Fill in "Overseas Fund Transfer Declaration" Details** "**Sender Status**" o Please select sender residency status "**Beneficiary Status**" 2 o Please select Beneficiary residency status "**Beneficiary Relationship.**" 3 o Please select relationship between sender and the Beneficiary "**Purpose of payment**" 4 o Please select the appropriate purpose of payment from drop down list

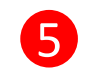

 $\overline{1}$ 

#### "**Select type of "Purpose of payment"**"

o Please select the appropriate purpose of payment from drop down list

## Customer Declaration (2 of 2)

#### **6** Declaration

#### I hereby declare the following:

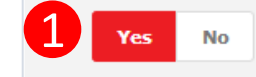

- 1. I hereby declare that I have read and understood the terms and conditions governing the service as set out herein and agree to comply with and be bound by the provisions of the said terms and conditions and any amendments to the same which the Bank may subsequently introduce.
- 2. I hereby declare and confirm that all the information provided by me herein is true and correct and in compliance with the Foreign Exchange Administration Rules made pursuant to the Financial Services Act 2013 and Islamic Financial Services Act 2013.
- 3. Without prejudice to the Bank's other rights of disclosure of information, I hereby agree and authorize the Bank to disclose any information about or with regard to my affairs and/or banking accounts to the receiving bank, any correspondent, agent, sub-agent or any other agency acting in relation to the Bank's execution of my instructions: to Bank Negara Malaysia or to any other party as authorized by law.
- 4. I hereby declare that if I am a resident. I shall only remit in foreign currency to my immediate family members (i.e spouse, parents, siblings or children) for any purpose of payment.
- 5. I hereby declare that if I am a resident, I shall only remit in foreign currency to another resident solely for education service, to current account overseas of another resident company or issued by residents in international markets.
- 6. I hereby declare that if I am a resident, with domestic borrowing in any financial institution in Malaysia, I shall only remit, transfer, or deal in foreign currency (with Ringgit conversion) for investment purpose, to myself or to another non-resident, of up to RM1 million equivalent in aggregate per calendar year.
- 7. I shall be fully responsible for any inaccurate, untrue or incomplete information provided by me herein and agree to indemnify the Bank against any and/or all loss, costs, expenses, damages, claims, demands, actions and/or proceedings, which may arise in consequence of the Bank's execution of my instructions.
- 8. I shall provide documents evidencing such transaction upon request by the Bank.

#### **Accepting Terms & Conditions:**

Decline

By Processing, I Agree and accept the Terms and Conditions for this transfer.

#### **Notes:**

Clear

3

- 1. You may change your daily transaction limit at Services > Clicks Transaction Limit.
- 2. Daily transaction limit more than RM10,000 dependent on your relationship to the beneficiary e.g. immediate family or purpose of transfer e.g. education abroad.

2

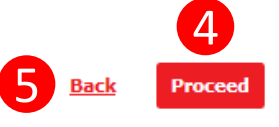

#### Navigation Guide

### **Fill in "Declaration" Details**

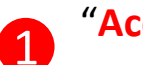

2

3

4

#### "**Accept or Reject declaration**"

o Read the Declaration and select "**Yes**" to indicate read and understood the declaration or "**NO"** if otherwise

#### "**Term and Condition link**"

o Please clicks on the link to view and read Term and Condition

#### "**Accept Terms & Conditions**"

o Read the Terms and Condition and select "**Accept**" to proceed

#### "**Proceed button**"

o Clicks on **Proceed** button to go to next page

#### "**Back button**" 6

o Clicks on **Back** button to go to back to previous page

## Beneficiary information

#### **Foreign Transfers - SpeedSend**

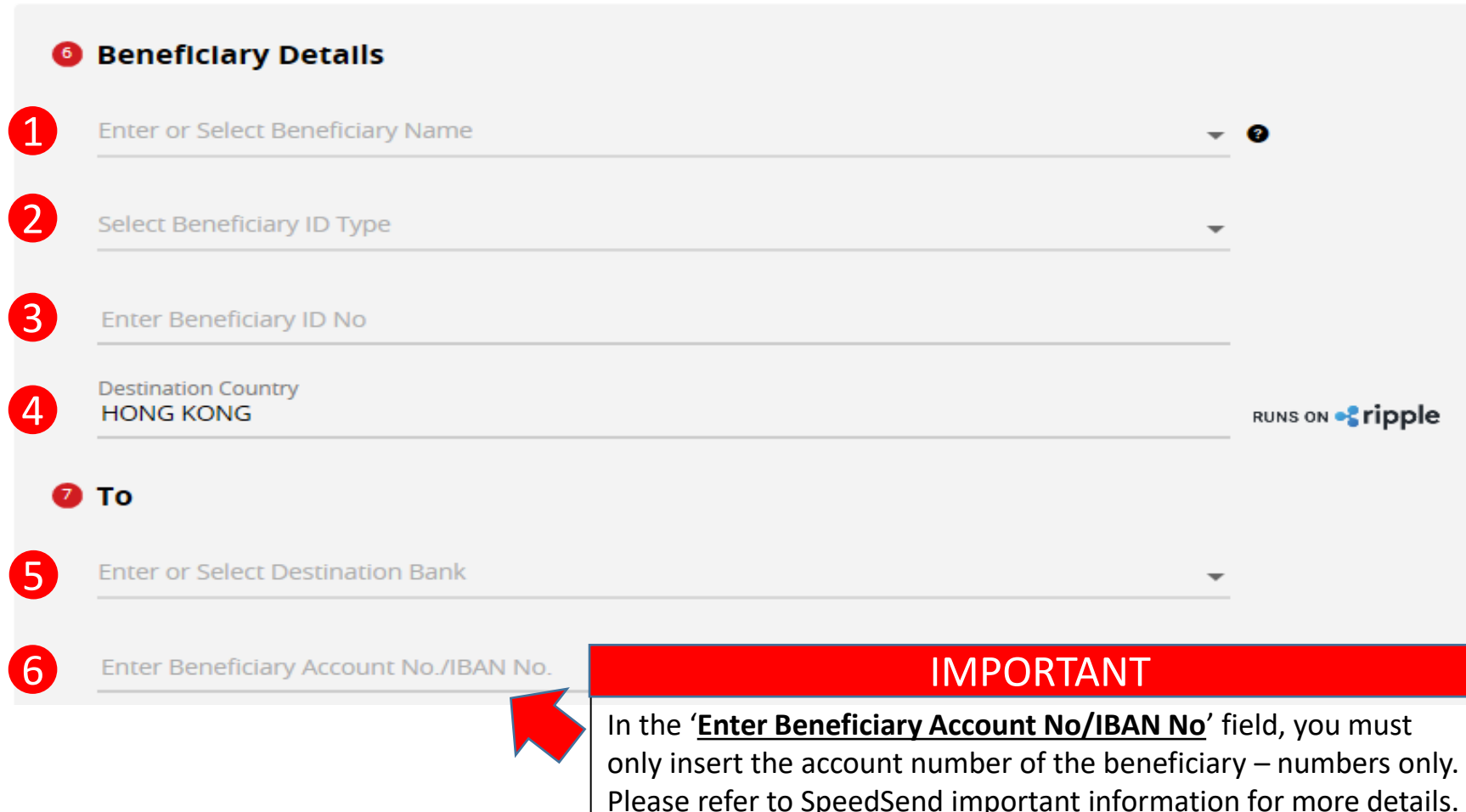

**\*Do not key in SORT/ACH/BSB code into the account number field**

**Continue with more information in the next page** 

"**Beneficiary Name**" **Fill in "Beneficiary Details"** 

Navigation Guide

o Please enter or select Beneficiary name from Favourite list

**"Beneficiary ID Type"**

- o Please select type of Beneficiary ID
- **"Beneficiary ID No**"

o Please enter Beneficiary identification No

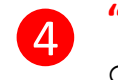

1

2

3

#### **"Destination Country"**

o Please select Destination Country

### **Fill in "Beneficiary Bank" Details**

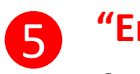

**"Enter or Select Destination Bank**"

o Enter or select Beneficiary Bank to receive the fund

**"Enter Beneficiary Account No/IBAN No"** 6

> o Please key in Beneficiary account number to receive the fund

## Applicant/Sender information

#### **Foreign Transfers - SpeedSend**

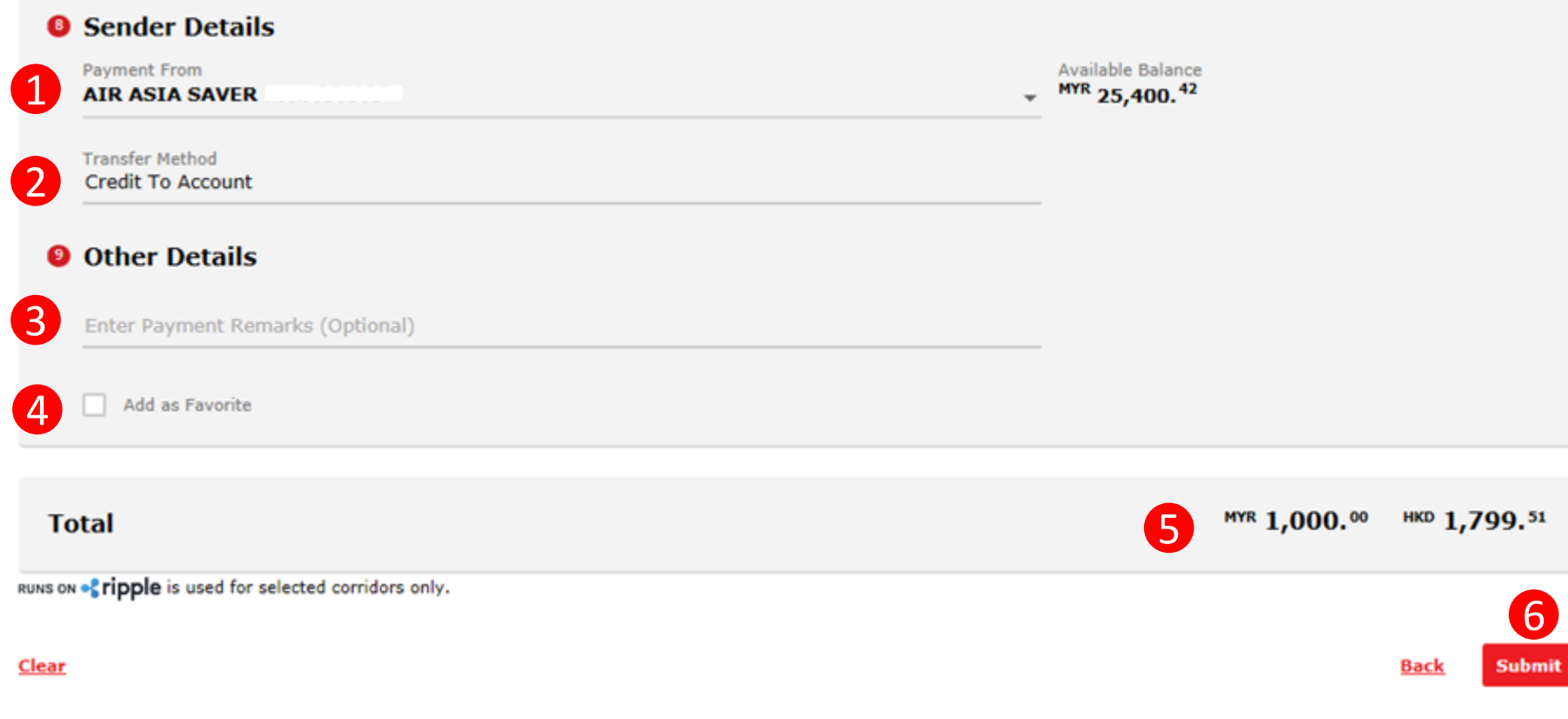

Navigation Guide **Fill in "Sender Details"**  "**Payment From**" 1 o Please select the from savings or current Account to remit the fund or select from Favorite list **"Transfer Method"**  $\overline{2}$ o Please select how you would like the beneficiary to receive the funds **Fill in "Other Details"**  "**Enter Payment Remarks (Optional)"** 3 o Please enter additional payment instruction or remarks (if any) **"Add as Favorite"** 4 o Tick on checkbox to save as Favorite list

5

51

6

**Please review the Total Amount**

"**Submit button**"

o Clicks on **Submit** button to go to next page

## Confirmation Page (1 of 3)

### **Foreign Transfers - SpeedSend Confirmation**

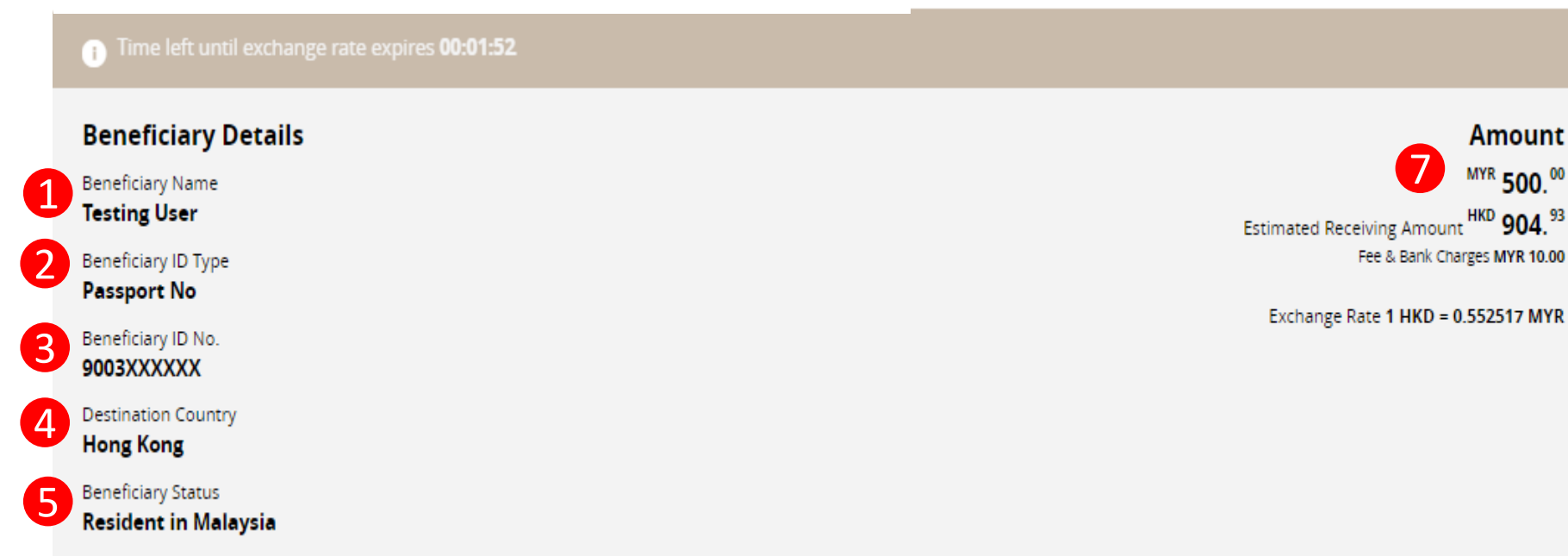

Beneficiary Relationship 6 Immediate Family - Children

**Continue with more information in the next page** 

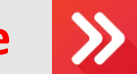

#### **Navigation Guide**

### **Verify "Beneficiary Details"**

#### 1 "**Beneficiary Name**"

o Please verify Beneficiary Name is correct

#### "**Beneficiary ID Type**" 2

o Please verify Beneficiary ID Type is correct

#### "**Beneficiary ID No."**

o Please verify Beneficiary ID No is correct

### "**Destination Country"**

o Please verify Destination Country is correct

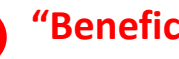

3

 $\overline{4}$ 

5

#### **"Beneficiary Status** "

o Please verify Beneficiary status is correct

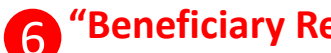

#### **"Beneficiary Relationship** "

o Please verify Beneficiary Relationship is correct

#### **"Amount**"  $\mathbf{7}$

o Please verify amount, fee & charges and exchange rate is correct

## Confirmation Page (2 of 3)

#### **Foreign Transfers - SpeedSend Confirmation**

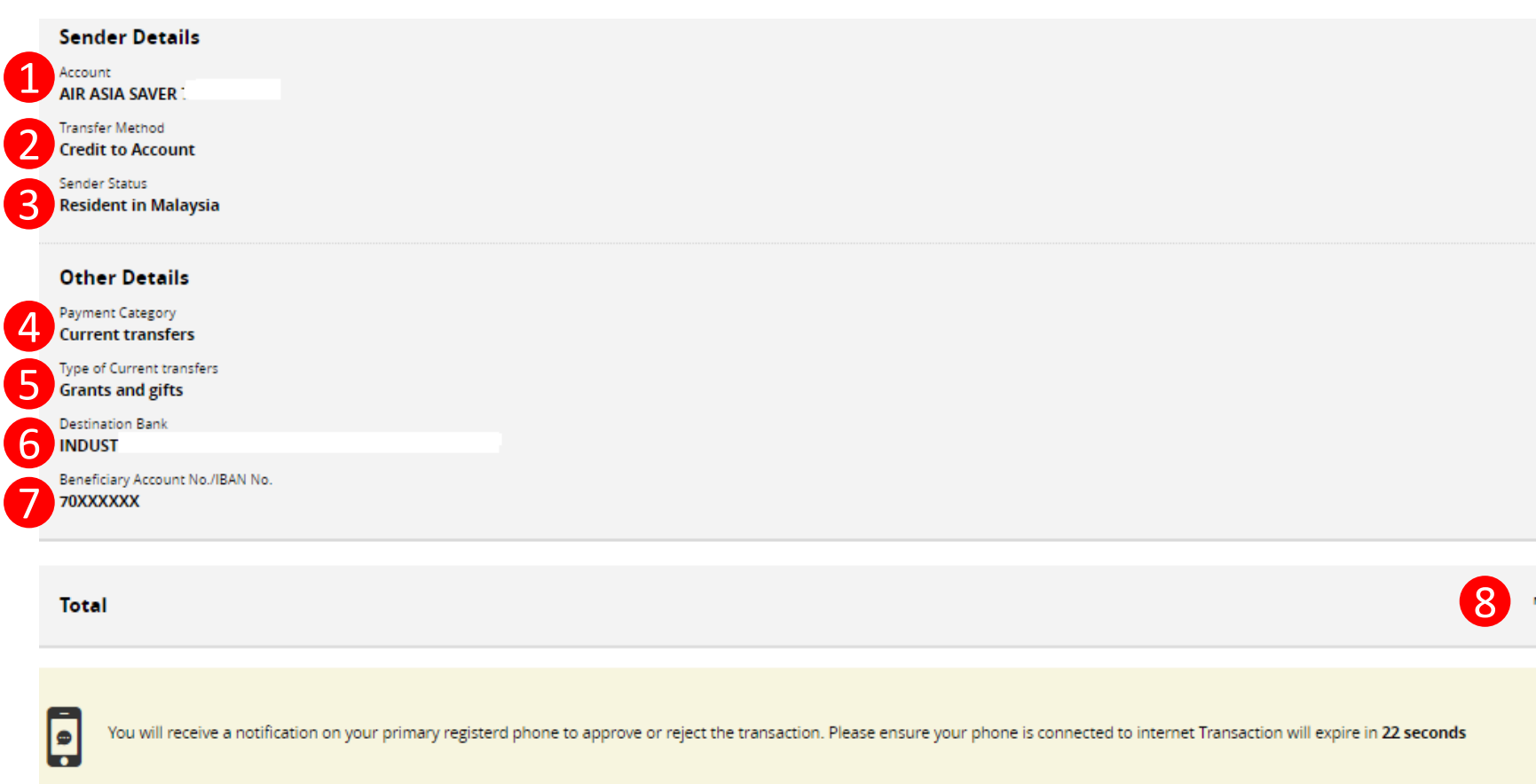

## **Continue with more information in the next page**

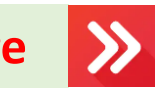

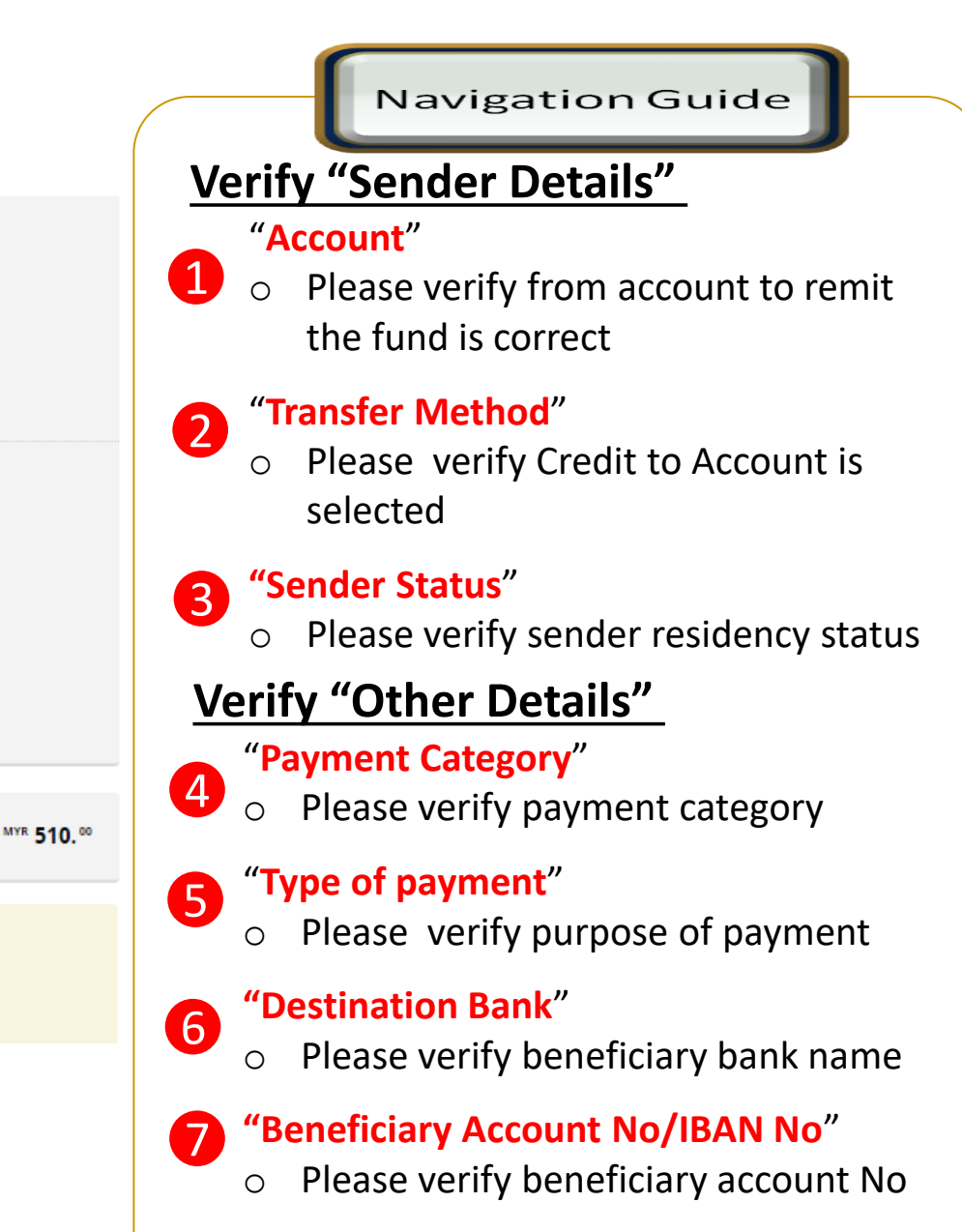

**"Total Amount**"

8

o Please verify total send amount

## Confirmation Page –secureTAC / TAC No (3 of 3)

#### **Foreign Transfers - SpeedSend Confirmation**

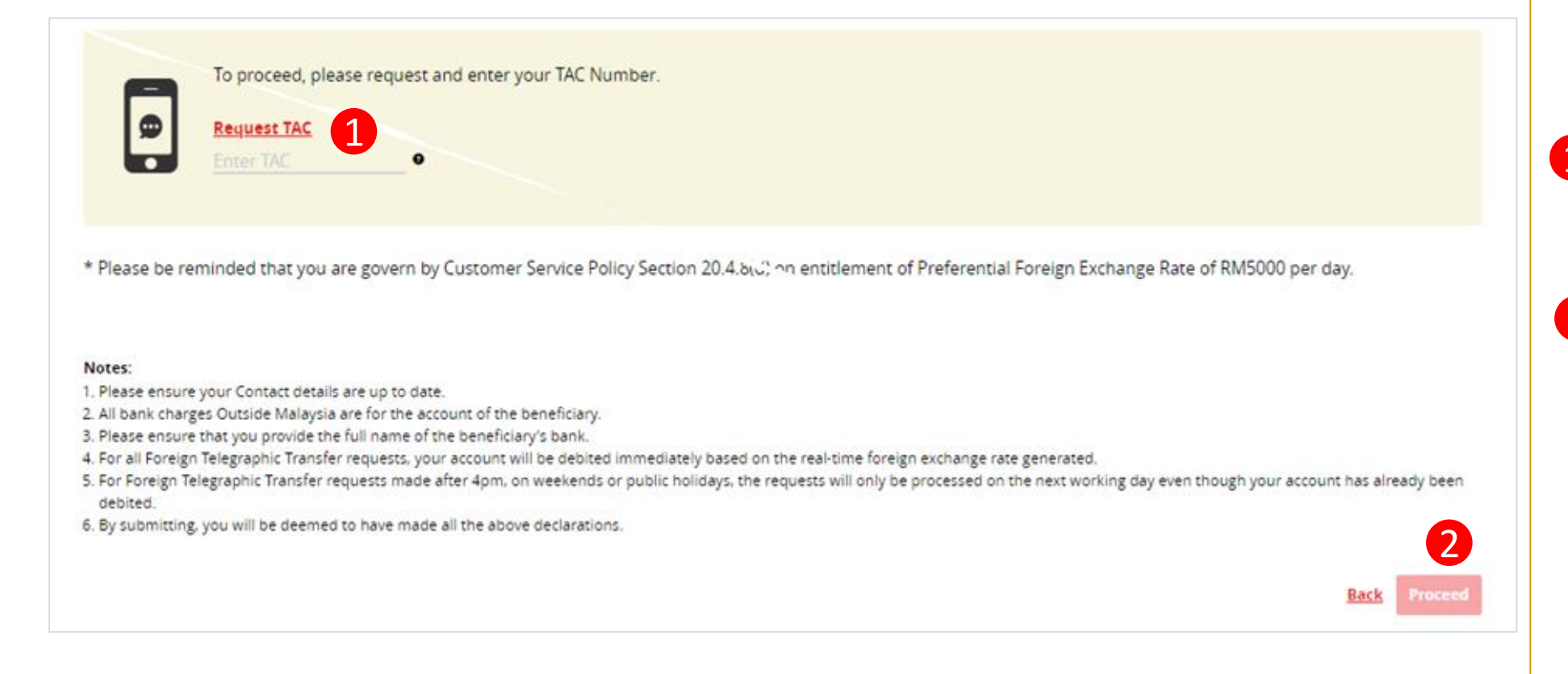

## **Navigation Guide**

### **SpeedSend Confirmation**

- Review the transaction details and approve the transaction via "**SecureTAC**" or "**TAC Code**" 1
- **"Proceed button"** o Clicks on **Proceed** button 2

## Acknowledgement Page

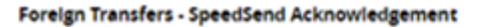

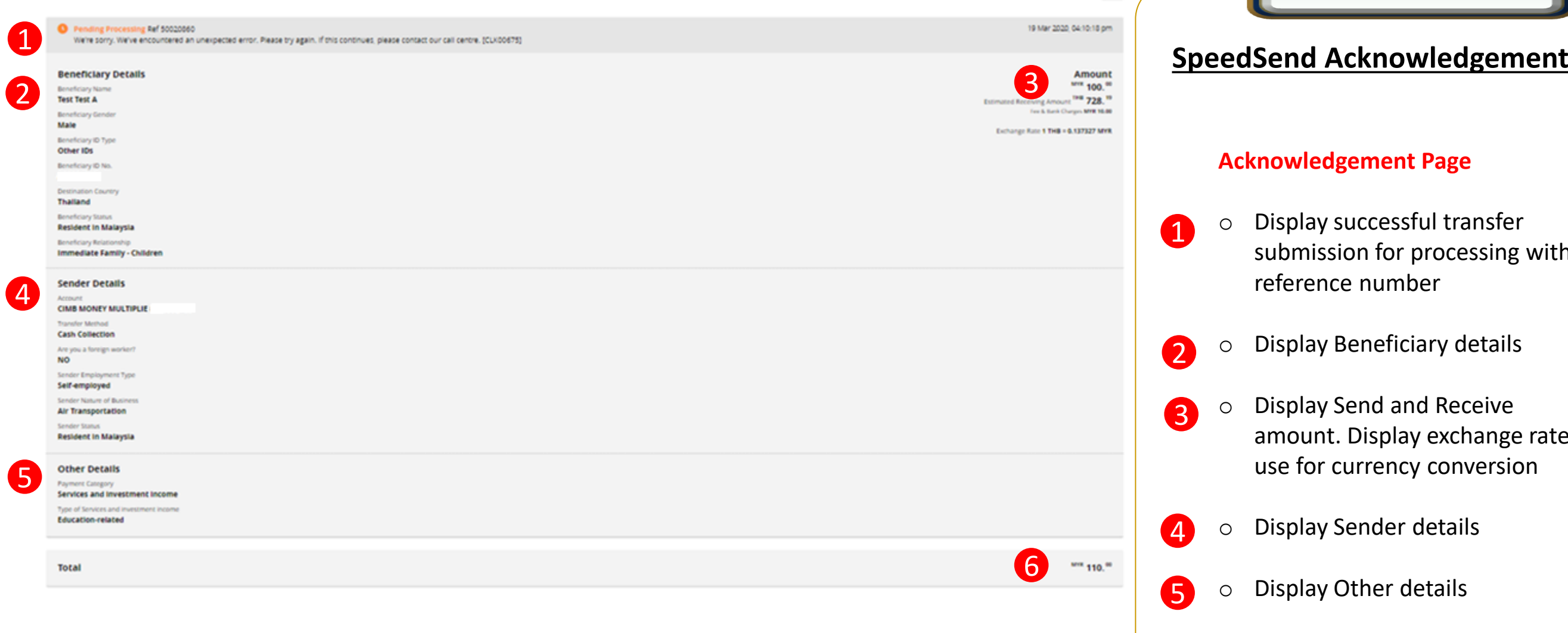

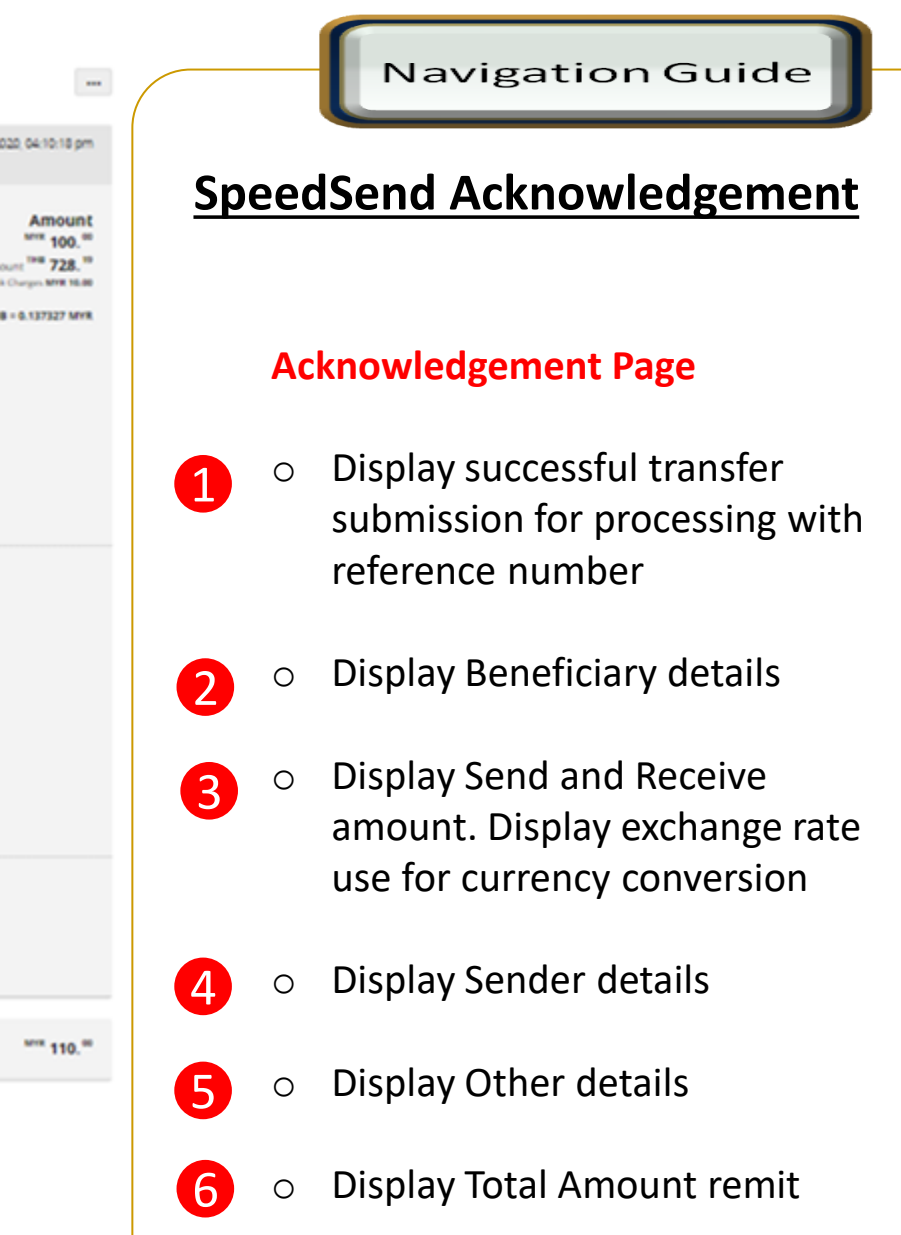

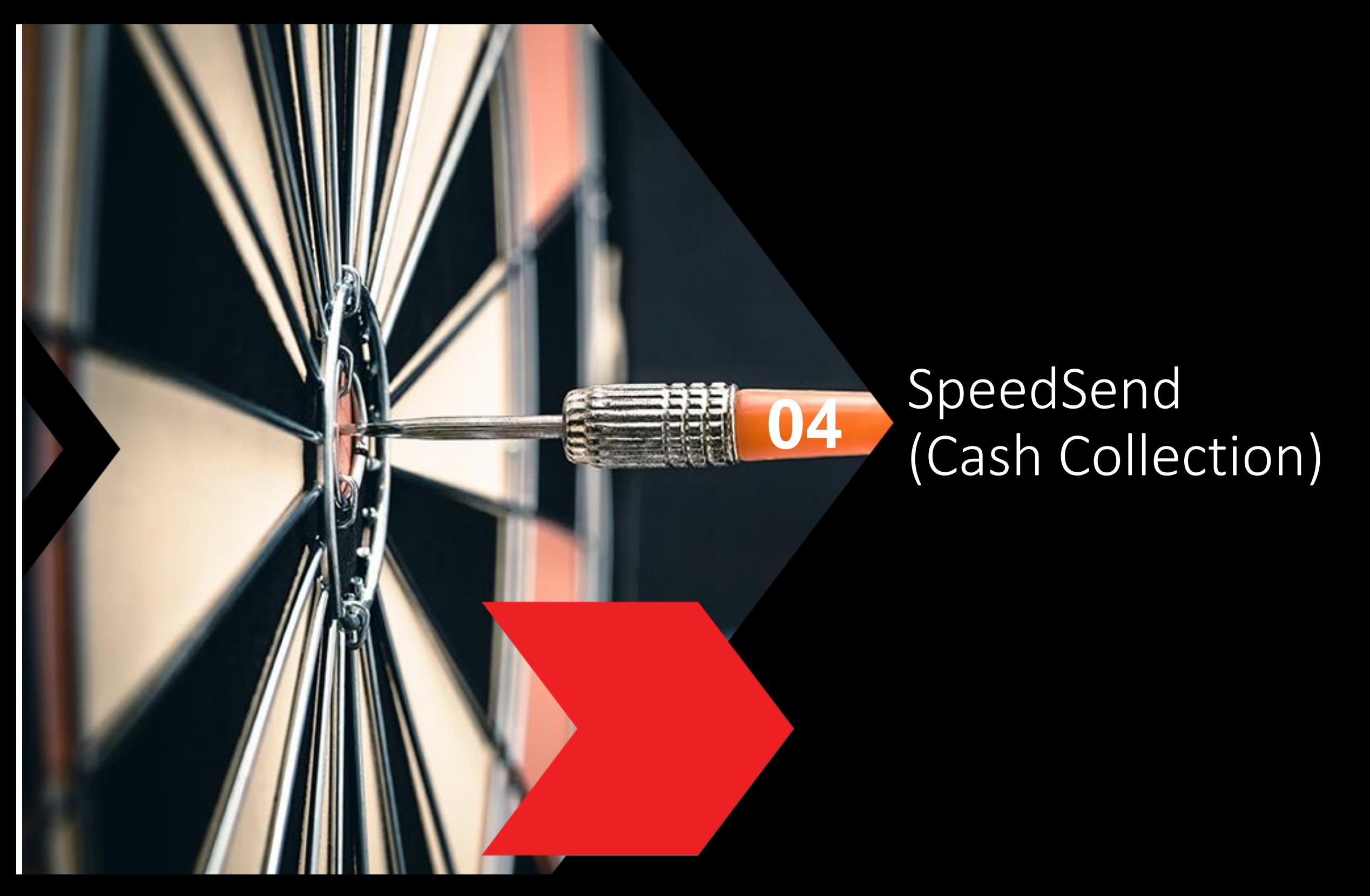

## **Cash Collection selection**

### **Foreign Transfers**

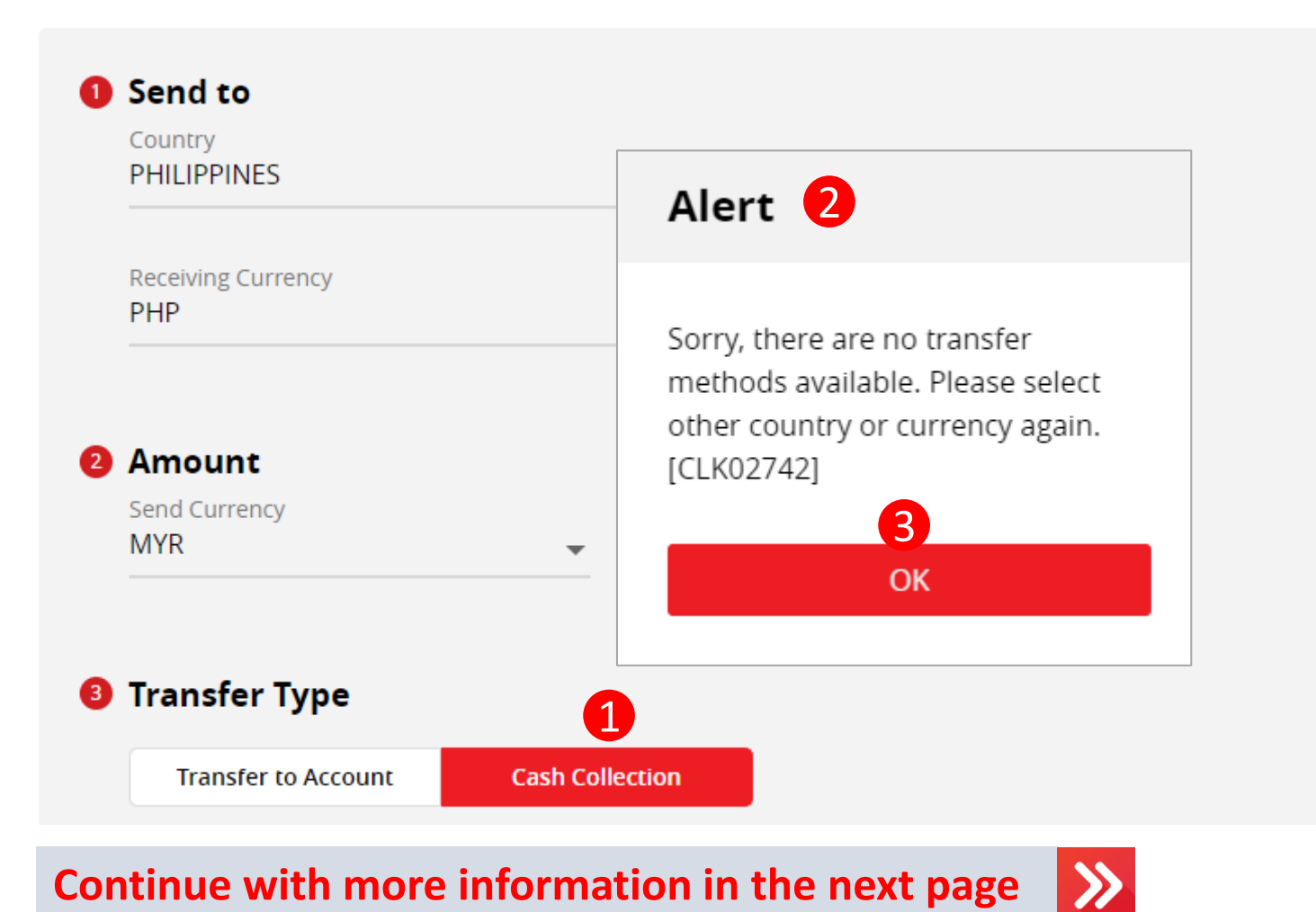

Navigation Guide **Alert Pop Up Message Cash Collection** 1 o Clicks on Cash Collection button **Alert message** 2 o An alert will be shown if the Country selected do not have Cash Collection service **3** OK button o Clicks **OK** button to select another country

## Type or Mode of Transfer selection

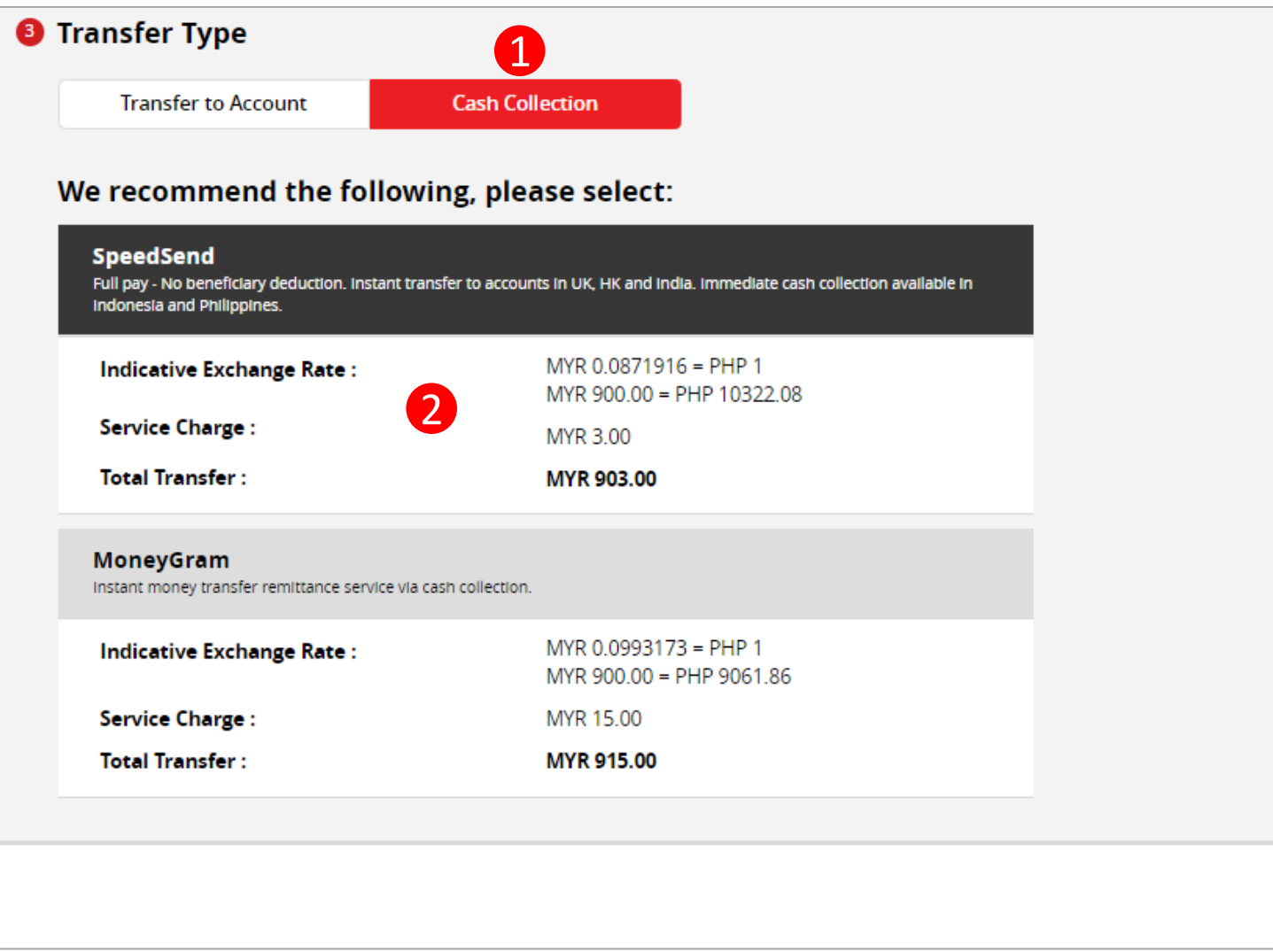

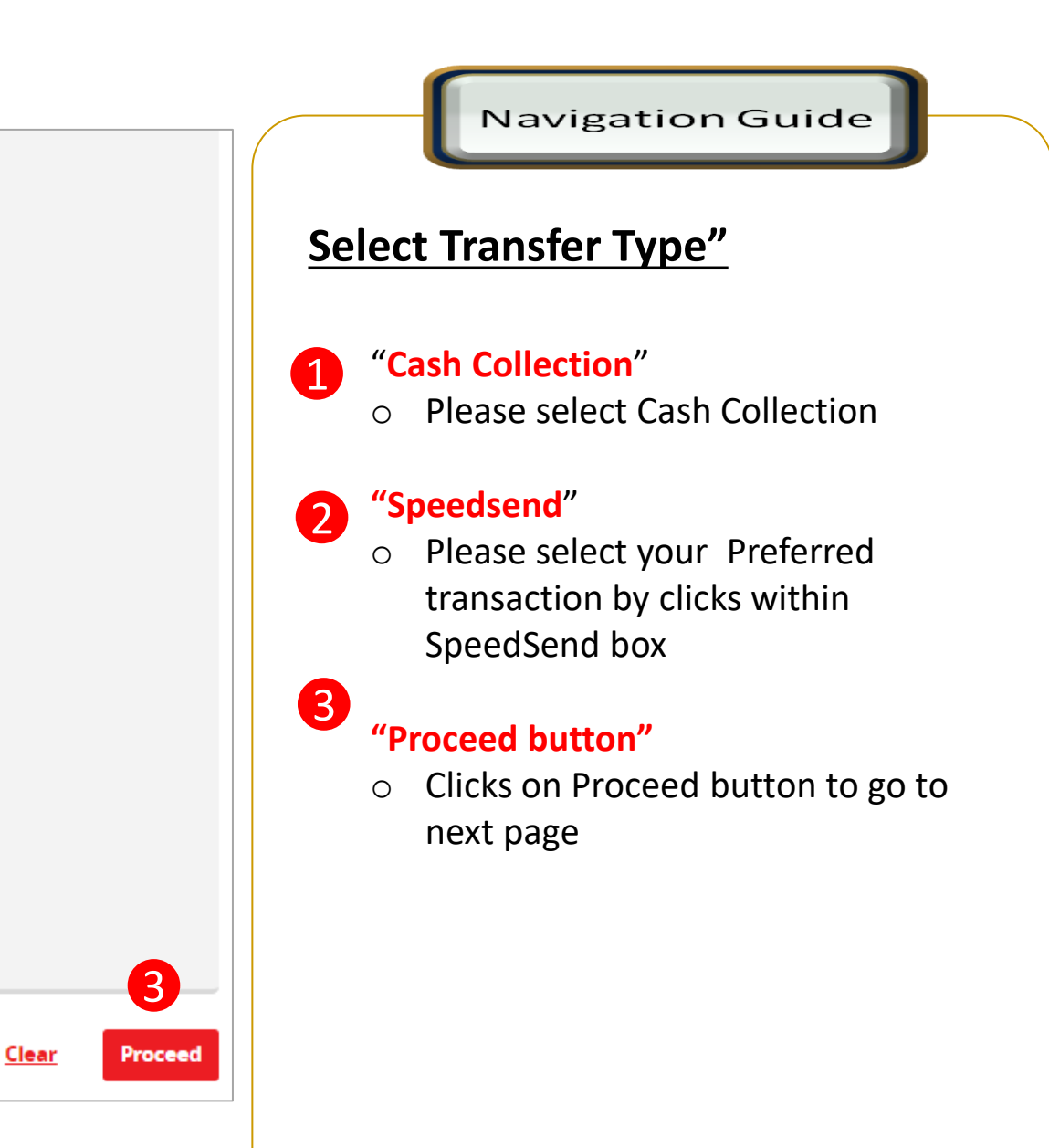

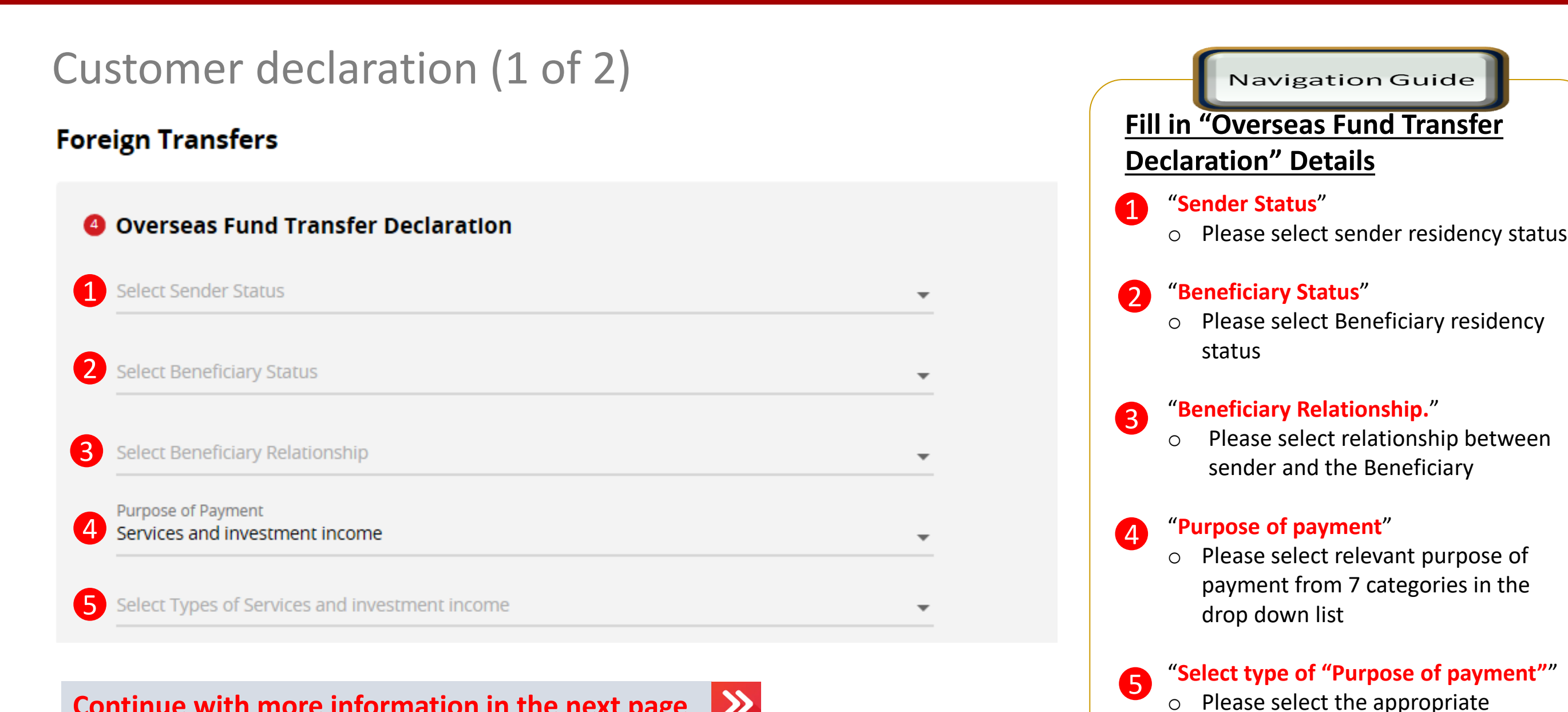

 $\ket{}$ 

**Continue with more information in the next page** 

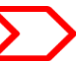

purpose of payment for your transfer

## Customer declaration (2 of 2)

#### **6** Declaration

#### I hereby declare the following:

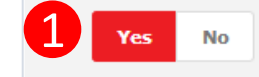

- 1. I hereby declare that I have read and understood the terms and conditions governing the service as set out herein and agree to comply with and be bound by the provisions of the said terms and conditions and any amendments to the same which the Bank may subsequently introduce.
- 2. I hereby declare and confirm that all the information provided by me herein is true and correct and in compliance with the Foreign Exchange Administration Rules made pursuant to the Financial Services Act 2013 and Islamic Financial Services Act 2013.
- 3. Without prejudice to the Bank's other rights of disclosure of information, I hereby agree and authorize the Bank to disclose any information about or with regard to my affairs and/or banking accounts to the receiving bank, any correspondent, agent, sub-agent or any other agency acting in relation to the Bank's execution of my instructions: to Bank Negara Malaysia or to any other party as authorized by law.
- 4. I hereby declare that if I am a resident. I shall only remit in foreign currency to my immediate family members (i.e spouse, parents, siblings or children) for any purpose of payment.
- 5. I hereby declare that if I am a resident, I shall only remit in foreign currency to another resident solely for education service, to current account overseas of another resident company or issued by residents in international markets.
- 6. I hereby declare that if I am a resident, with domestic borrowing in any financial institution in Malaysia, I shall only remit, transfer, or deal in foreign currency (with Ringgit conversion) for investment purpose, to myself or to another non-resident, of up to RM1 million equivalent in aggregate per calendar year.
- 7. I shall be fully responsible for any inaccurate, untrue or incomplete information provided by me herein and agree to indemnify the Bank against any and/or all loss, costs, expenses, damages, claims, demands, actions and/or proceedings, which may arise in consequence of the Bank's execution of my instructions.
- 8. I shall provide documents evidencing such transaction upon request by the Bank.

#### **Accepting Terms & Conditions:**

Decline

By Processing, I Agree and accept the Terms and Conditions for this transfer.

#### **Notes:**

Clear

3

- 1. You may change your daily transaction limit at Services > Clicks Transaction Limit.
- 2. Daily transaction limit more than RM10,000 dependent on your relationship to the beneficiary e.g. immediate family or purpose of transfer e.g. education abroad.

2

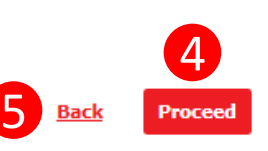

#### Navigation Guide

### **Fill in "Declaration" Details**

## 1

#### "**Accept or Reject declaration**"

o Read the Declaration and select "**Yes**" to indicate read to proceed

#### "**Term and Condition link**"

o Please clicks on the link to view and read Term and Condition

#### "**Accept Terms & Conditions**"

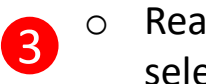

2

o Read the Terms and Condition and select "**Accept**" to proceed

#### "**Proceed button**"

o Clicks on **Proceed** button to go to next page 4

#### "**Back button**"

o Clicks on **Back** button to go to back to previous page 6

## Beneficiary information

### **Foreign Transfers - SpeedSend**

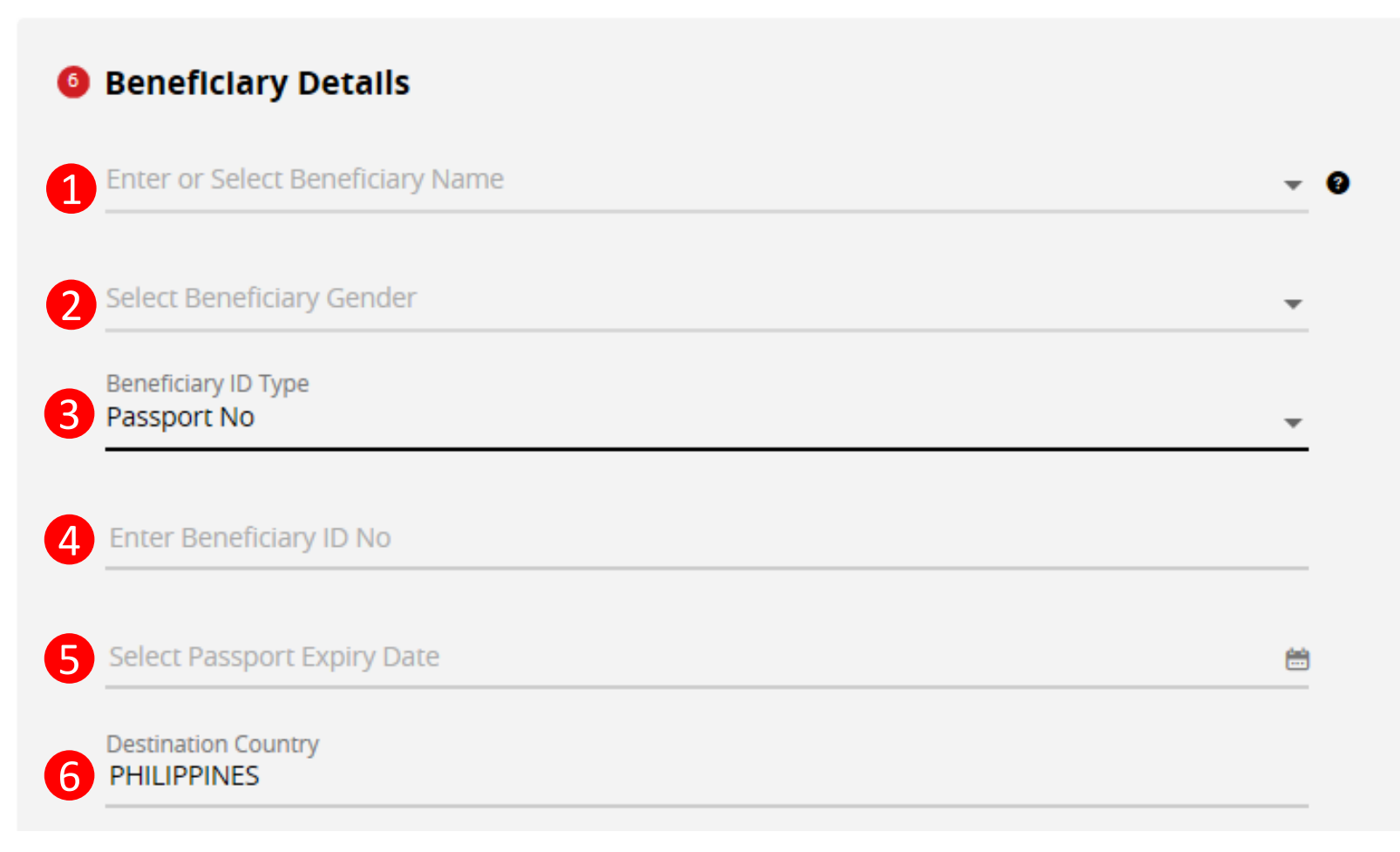

**Continue with more information in the next page** 

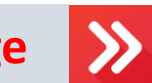

**Navigation Guide Fill in "Beneficiary Details"**  "**Beneficiary Name**" 1 o Please enter Beneficiary name **"Beneficiary Gender"** 2 Please select Beneficiary gender (Male / Female) **Beneficiary ID Type"** 3 o Please select type of Beneficiary ID **"Beneficiary ID No**" 4 o Please enter Beneficiary identification No 5 **"Passport Expiry Date**"

o Please enter Beneficiary Passport expiry date for Passport only

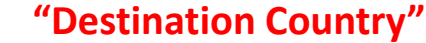

6

- 
- o Please select Destination Country

## Applicant/Sender information

### **Foreign Transfers - SpeedSend**

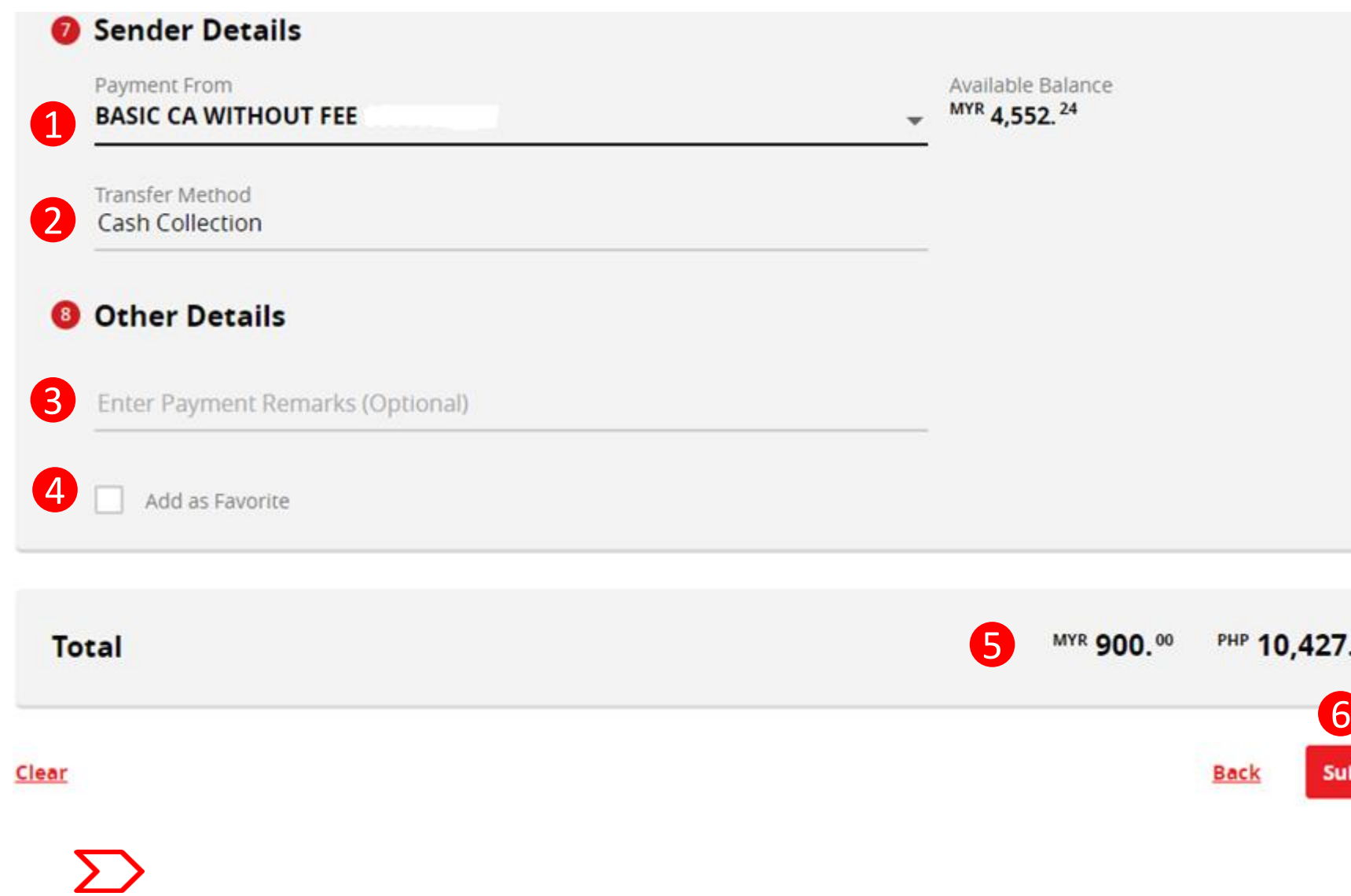

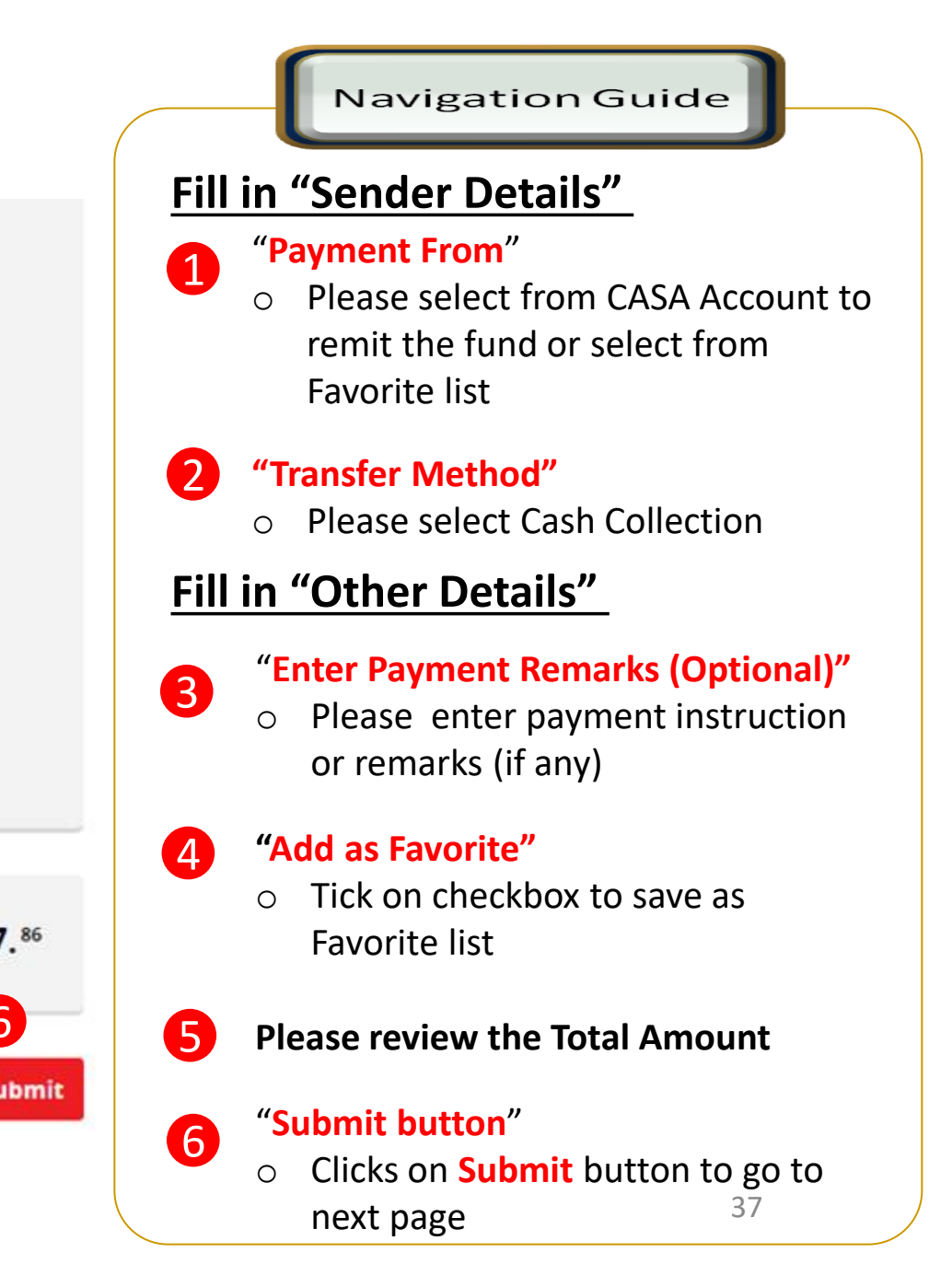

## Applicant/Sender information - Alert

### **Foreign Transfers - SpeedSend**

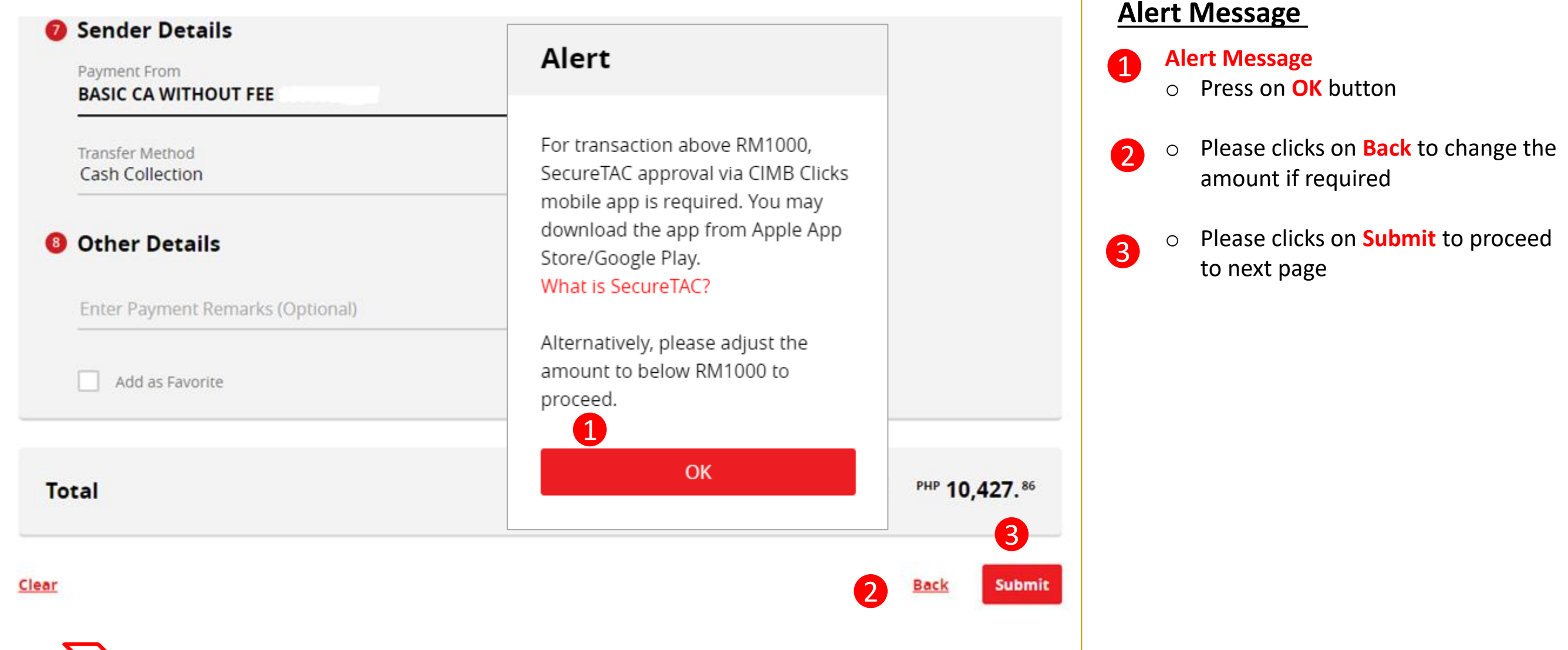

Navigation Guide

## Confirmation Page (1 of 2)

#### **Foreign Transfers - SpeedSend Confirmation**

#### Time left until exchange rate expires 00:01:44

#### **Beneficiary Details**

Beneficiary Name 1 **Testing User** 

**Beneficiary Gender** 

Female

Beneficiary ID Type 2 **Passport No** 

Beneficiary ID No. 3 **90XXXXXX** 

> Passport Expiry Date 20 Jul 2023

**Destination Country** 4 Philippines

**Beneficiary Status** 5 **Resident in Malaysia** 

Beneficiary Relationship 6

Immediate Family - Children

**Continue with more information in the next page** 

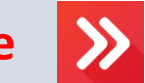

Amount 7 MYR 500 00 Estimated Receiving Amount PHP 5,710.<sup>22</sup> Fee & Bank Charges MYR 10.00

Exchange Rate 1 PHP = 0.087562 MYR

#### **Navigation Guide**

## **Verify "Beneficiary Details"**

#### 1 "**Beneficiary Name & Gender**"

o Please verify Beneficiary Name & Gender is correct

"**Beneficiary ID Type**"

o Please verify Beneficiary ID Type

### "**Beneficiary ID No. & expiry"**

o Please verify Beneficiary ID No & expiry

### "**Destination Country"**

o Please verify Destination Country is correct

## **"Beneficiary Status** " 5

o Please verify Beneficiary status is correct

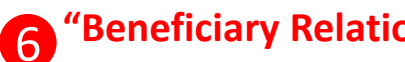

### **"Beneficiary Relationship** "

o Please verify Beneficiary Relationship is correct

#### **"Amount**" 7

4

3

2

39 o Please verify amount, fee & charges and exchange rate is correct

## Confirmation Page (2 of 2)

#### **Foreign Transfers - SpeedSend Confirmation**

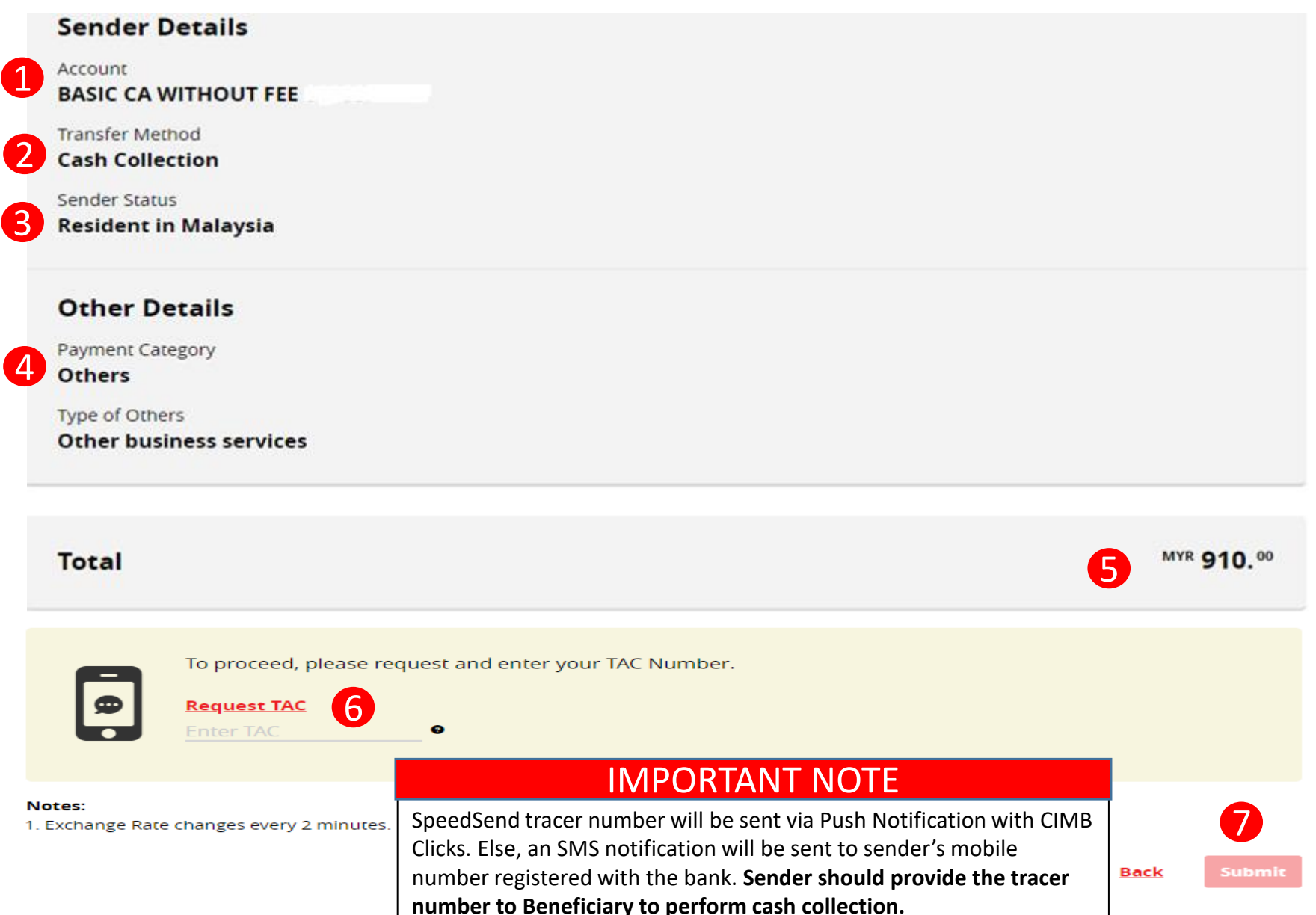

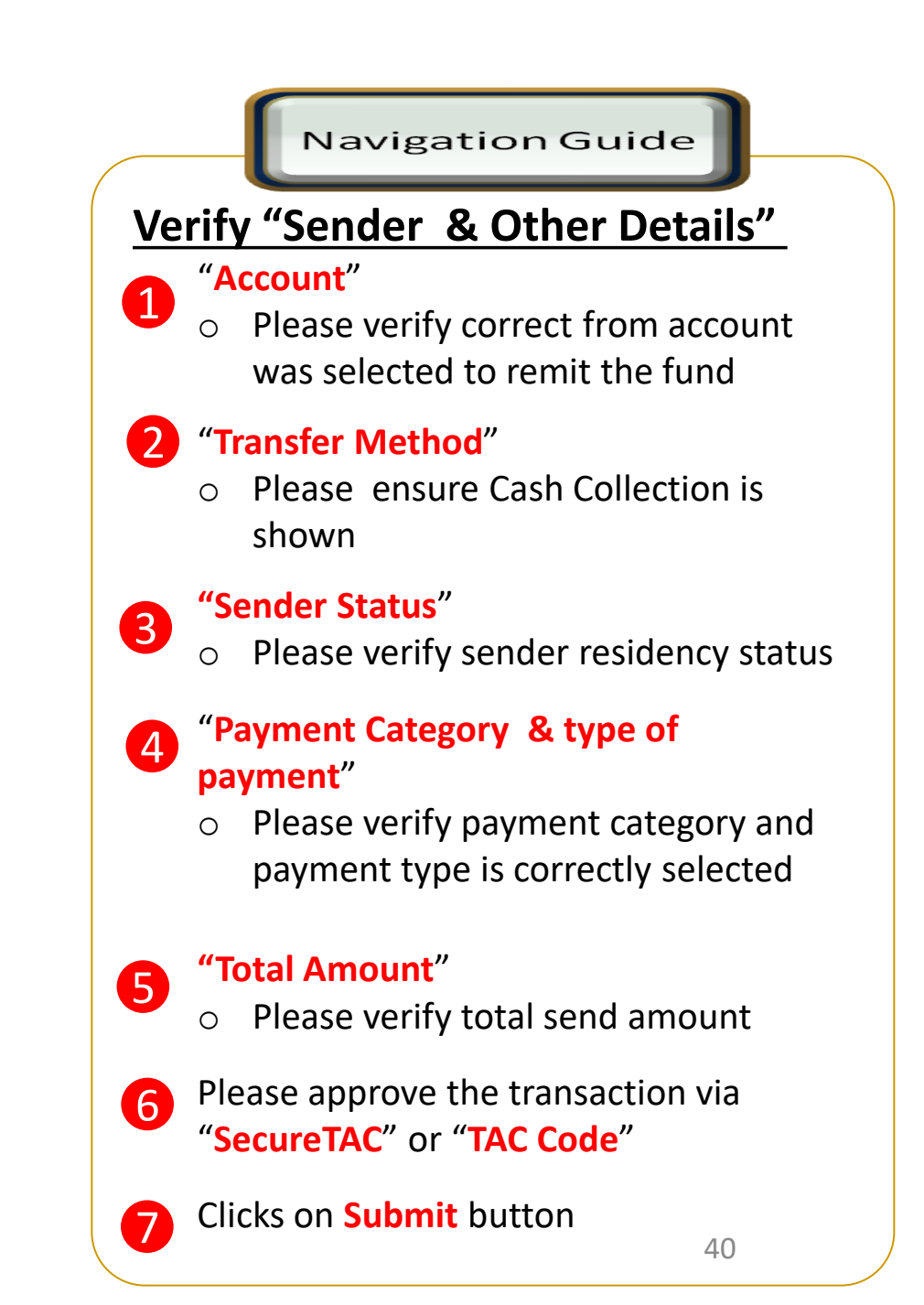

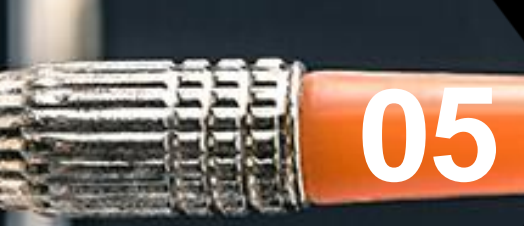

# SpeedSend (Important Information)

## SpeedSend Important Information

## **Servicing Countries**

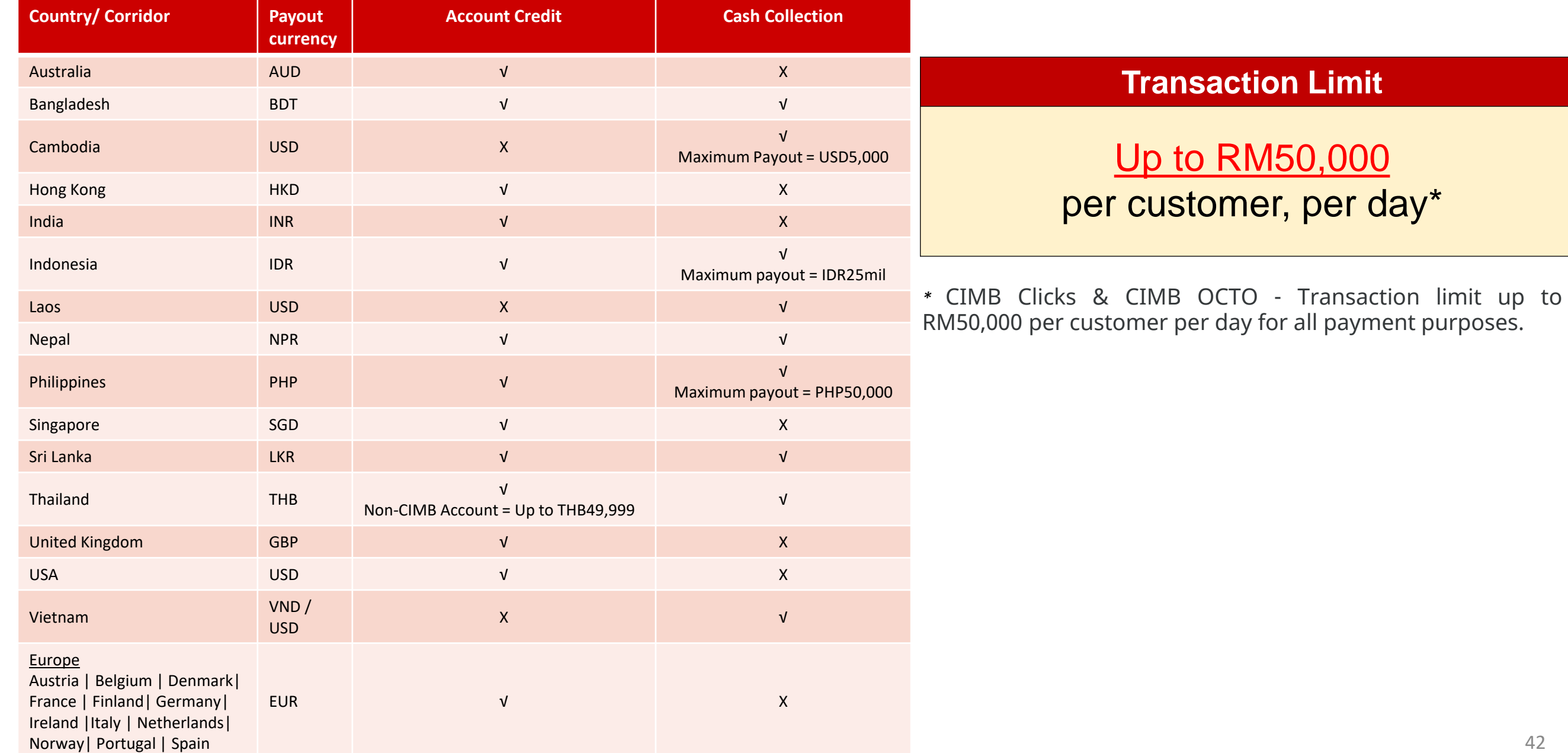

## EU Countries IBAN information

1

### **IBAN – More information**

**Transfer to Account Option Selected**

#### **O** Beneficiary Details

Beneficiary Name CA Beneficiary ID Type Passport No Beneficiary ID No. **Destination Country HONG KONG O** To Enter or Select Destination Bank

Enter Beneficiary Account No./IBAN No.

## **EU Countries**

IBAN is applicable for EU corridors only!

#### **Sample of IBAN**

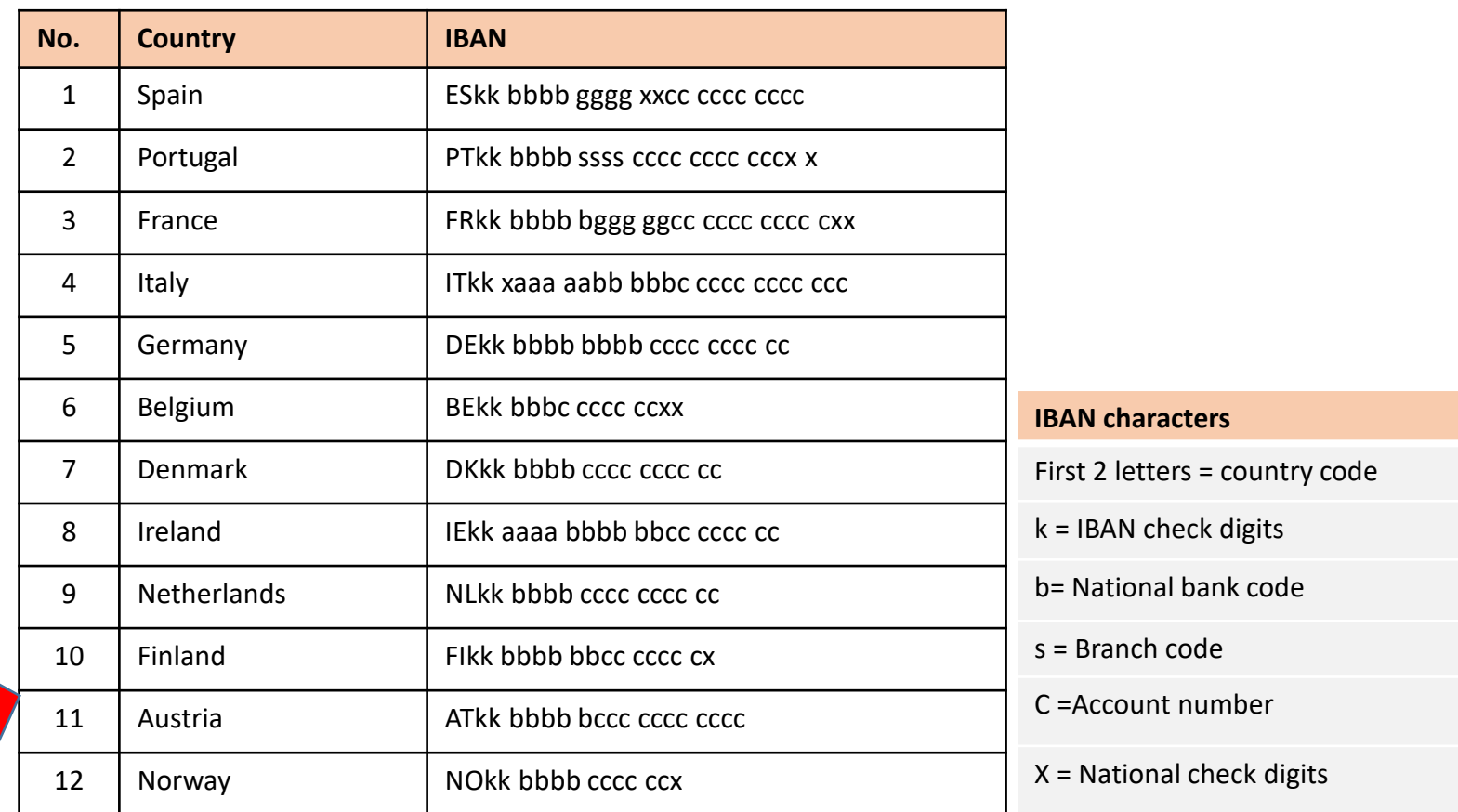

For more information of other countries, please refer to next page

## SpeedSend Important Information

## Example of IBAN used in European countries

#### What is an IBAN (International Bank Account Number)?

- IBAN is a standard way of uniquely identifying an account for the purpose of improving the efficiency and speed of cross-border European Union payments. The length of IBAN can go up to 28 digits starting with a 2-letter country code, specific to each country.
- The kk after the two-character ISO country code represents the check digits calculated from the rest of the IBAN characters. If it is a constant for the country concerned, this will be stated in the Comments column. This happens where the BBAN has its own check digits that use the same algorithm as the IBAN check digits.
- The BBAN format column shows the format of the BBAN part of an IBAN in terms of upper case alpha characters (A–Z) denoted by "a", numeric characters (0–9) denoted by "n" and mixed case alphanumeric
- characters (a–z, A–Z, O–9) denoted by "c". For example, the Bulgarian BBAN (4a,6n,8c) consists of 4 alpha characters, followed by 6 numeric characters, then by 8 mixed-case alpha-numeric characters.
- Descriptions in the *Comments* field have been standardised with country specific names in brackets. The format of the various fields can be deduced from the BBAN field.

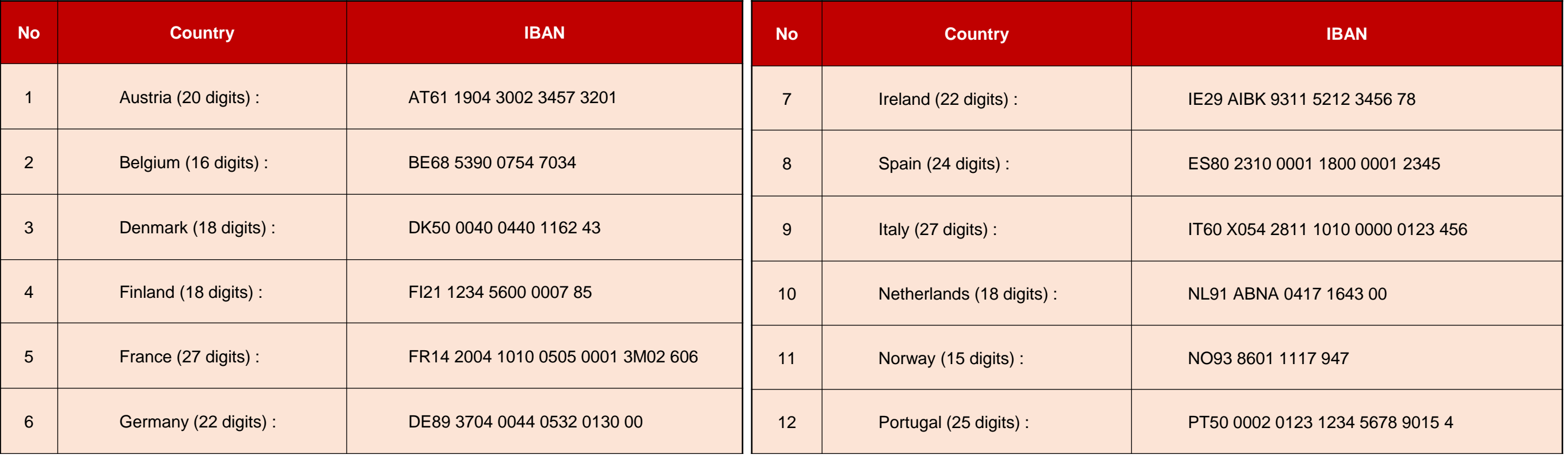

## SpeedSend Important Information

UK, USA & Australia Beneficiary Account No & Bank Branch Name

## **UK, USA & Australia**

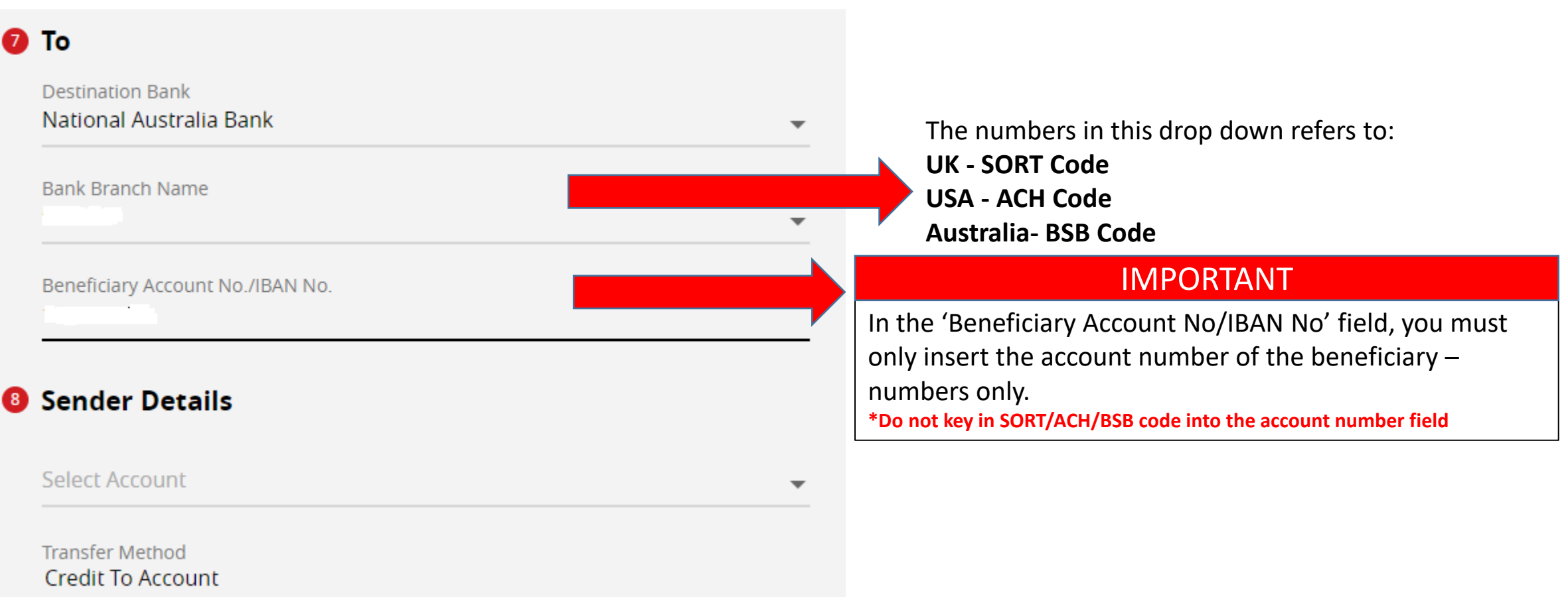

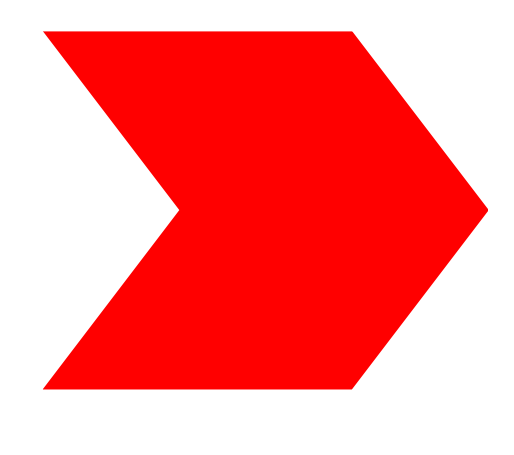

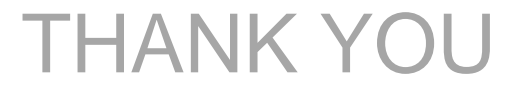